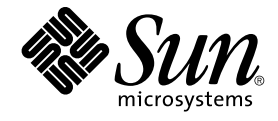

# Notes de version de Solaris 9 12/03

Sun Microsystems, Inc. 4150 Network Circle Santa Clara, CA 95054 U.S.A.

Référence : 817–3463–10 Janvier 2004

Copyright 2003 Sun Microsystems, Inc. 4150 Network Circle, Santa Clara, CA 95054 U.S.A. Tous droits réservés.

Ce produit ou document est protégé par un copyright et distribué avec des licences qui en restreignent l'utilisation, la copie, la distribution, et la<br>décompilation. Aucune partie de ce produit ou document ne peut être rep aux polices de caractères, est protégé par un copyright et licencié par des fournisseurs de Sun.

Des parties de ce produit pourront être dérivées du système Berkeley BSD licenciés par l'Université de Californie. UNIX est une marque déposée aux Etats-Unis et dans d'autres pays et licenciée exclusivement par X/Open Company, Ltd.

Sun, Sun Microsystems, le logo Sun, docs.sun.com, AnswerBook, AnswerBook2, Java, JDK, Solaris JumpStart, SunOS, OpenWindows, XView,<br>JavaSpaces, SunSolve, iPlanet Directory Server, Sun4U, Sun StorEdge, Solstice AdminSuite, service, de Sun Microsystems, Inc. aux Etats-Unis et dans d'autres pays. Toutes les marques SPARC sont utilisées sous licence et sont des marques de<br>fabrique ou des marques déposées de SPARC International, Inc. aux États-U pourrait é'tre déposée dans certaines juridictions.Netscape est une marque de Netscape Communications Corporation aux Etats-Unis et dans d'autres pays. Netscape Navigator est une marque de Netscape Communications Corporation.

L'interface d'utilisation graphique OPEN LOOK et Sun™ a été développée par Sun Microsystems, Inc. pour ses utilisateurs et licenciés. Sun reconnaît les efforts de pionniers de Xerox pour la recherche et le développement du concept des interfaces d'utilisation visuelle ou graphique pour l'industrie<br>de l'informatique. Sun détient une licence non exclusive de Xerox sur l

CETTE PUBLICATION EST FOURNIE "EN L'ETAT" ET AUCUNE GARANTIE, EXPRESSE OU IMPLICITE, N'EST ACCORDEE, Y COMPRIS DES GARANTIES CONCERNANT LA VALEUR MARCHANDE, L'APTITUDE DE LA PUBLICATION A REPONDRE A UNE UTILISATION PARTICULIERE, OU LE FAIT QU'ELLE NE SOIT PAS CONTREFAISANTE DE PRODUIT DE TIERS. CE DENI DE GARANTIE NE S'APPLIQUERAIT PAS, DANS LA MESURE OU IL SERAIT TENU JURIDIQUEMENT NUL ET NON AVENU.

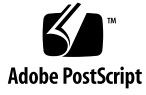

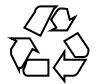

030930@6671

## Table des matières

#### **[Préface 13](#page-12-0)**

**[1 Problèmes liés à l'installation 17](#page-16-0)** Problèmes à [connaître avant d'installer le logiciel Solaris 9 12/03 17](#page-16-0) [x86: interruption de systèmes comportant certains lecteurs de disques durs ATA](#page-16-0) [lorsqu'ils sont réinitialisés après l'installation du logiciel Solaris 9 17](#page-16-0) x86: problème de partition lié [au Solaris 9 12/03 Installation CD 18](#page-17-0) [x86: modification de la distribution de la partition de disque d'initialisation par](#page-18-0) [défaut 19](#page-18-0) [SPARC: risque de non-installation de plusieurs versions localisées en cas](#page-19-0) [d'installation du profil JumpStart par défaut sur de petits disques 20](#page-19-0) [x86: partition de service non créée par défaut sur les systèmes exempts de](#page-19-0) [partition de service 20](#page-19-0) [x86: indisponibilité de la disquette d'initialisation de l'assistant de configuration](#page-21-0) [des périphériques de Solaris 22](#page-21-0) [x86: mise à jour du BIOS du contrôleur DPT PM2144UW avec la dernière version](#page-22-0) [avant la mise à niveau vers le logiciel Solaris 9 12/03 23](#page-22-0) [x86: conflit en cas de mise à niveau des systèmes de la série Vectra XU de](#page-22-0) [Hewlett-Packard \(HP\) avec la version GG.06.13 du BIOS 23](#page-22-0) [Bugs à connaître avant d'installer le logiciel Solaris 9 12/03 24](#page-23-0) [SPARC: mise à niveau des firmwares des serveurs Sun Fire et Netra avant](#page-23-0) [l'installation \(4747307, 4799331\) 24](#page-23-0) [L'initialisation depuis le DVD Solaris échoue sur des systèmes avec DVD Toshiba](#page-24-0) [SD-M1401 \(4467424\) 25](#page-24-0) [Accès aux données du Solaris 9 12/03 DVD impossible lors de l'utilisation des](#page-24-0)

[logiciels Solaris 2.6 et Solaris 7 \(4511090\) 25](#page-24-0)

[Bugs liés à l'installation 26](#page-25-0)

x86: échec de l'initialisation PXE avec la carte réseau 3Com 3C905C [\(4847803\) 26](#page-25-0)

[SPARC: après l'installation ou la mise](#page-25-0) à niveau, les systèmes à plusieurs interfaces [reconnaissent toutes les interfaces comme](#page-25-0) étant utilisables (4640568) 26

Bug survenant lors d'une l'installation à [partir du Solaris 9 12/03 Software 1 of 2](#page-26-0) [CD 27](#page-26-0)

Affichage [éventuel d'avertissements pendant la création d'un système de](#page-26-0) fichiers [\(4189127\) 27](#page-26-0)

[Problèmes de mise](#page-26-0) à niveau 27

[Accès impossible aux réseaux de stockage dédiés par le biais de](#page-26-0) SUNWsan avec le [logiciel Solaris 9 12/03 27](#page-26-0)

x86: [échec lors de l'utilisation du Solaris 9 12/03 \(x86 Platform Edition\)](#page-26-0) Installation CD pour mettre à [niveau des systèmes x86 27](#page-26-0)

Incompatibilité [du logiciel Solaris Management Console 2.1 avec le logiciel Solaris](#page-27-0) [Management Console 1.0, 1.0.1 ou 1.0.2 28](#page-27-0)

[Bugs d'installation survenant lors d'une mise](#page-29-0) à niveau 30

[Échec d'installation du module](#page-29-0) SUNWceudt (4826785) par la mise à jour 30

[Problème d'affichage du texte par le programme d'installation en cas d'utilisation](#page-29-0) [de Solaris Live Upgrade \(4736488\) 30](#page-29-0)

[SPARC: erreur de suppression du module](#page-30-0) SUNWjxcft lors de la mise à niveau [\(4525236\) 31](#page-30-0)

Une mise à [niveau vers la version Solaris 9 12/03 peut entraîner la désactivation](#page-30-0) [du démon Secure Shell existant \(](#page-30-0)sshd) (4626093) 31

La mise à niveau [échoue si la capacité](#page-31-0) du répertoire /export est presque atteinte [\(4409601\) 32](#page-31-0)

Mise à [niveau de clients sans disque et de serveurs de clients sans disque](#page-31-0) [\(4363078\) 32](#page-31-0)

[Bug d'installation survenant après une mise](#page-32-0) à niveau 33

[SPARC: la suppression de patchs après une mise](#page-32-0) à niveau peut entraîner une [corruption du référentiel WBEM \(4820614\) 33](#page-32-0)

Problèmes liés à [Solaris 64 bits 34](#page-33-0)

[SPARC: il est possible que le système Sun UltraSPARC \(](#page-33-0)Sun4U) nécessite une mise à jour de la PROM [flash d'initialisation 34](#page-33-0)

Problème lié [au CD de documentation 35](#page-34-0)

[Impossible d'installer les modules de documentation dont le nom compte plus de](#page-34-0) [neuf caractères sur les serveurs de documentation sur lesquels tournent les](#page-34-0) [logiciels Solaris 2.6, 7 ou 8 35](#page-34-0)

#### [Bugs d'installation liés au CD de documentation 36](#page-35-0)

[Le mode de désinstallation de l'utilitaire](#page-35-0) uninstaller présent sur le Solaris 9 [12/03 Documentation CD ne fonctionne pas correctement \(4675797\) 36](#page-35-0)

[Il est possible que le panneau de vérification du CD de documentation ne](#page-35-0) [fonctionne pas en mode d'interface ligne de commande \(4520352\) 36](#page-35-0)

**<sup>4</sup>** Notes de version de Solaris 9 12/03 • Janvier 2004

[Problèmes de localisation survenant pendant l'installation 36](#page-35-0)

[Des versions localisées connexes peuvent](#page-35-0) être installées 36

[Localisation des bugs d'installation 36](#page-35-0)

[Installation par défaut de toutes les langues par le Languages CD avec Solaris Live](#page-35-0) [Upgrade \(4898832\) 36](#page-35-0)

[Des modules non valides restent sur le système lors de la mise](#page-36-0) à niveau de [systèmes tournant avec le logiciel Solaris 8 avec prise en charge complète du](#page-36-0) [thaï/russe/polonais/catalan \(4650059\) 37](#page-36-0)

#### **[2 Problèmes d'exécution de Solaris 39](#page-38-0)**

[Bugs liés aux cartes](#page-38-0) à puce 39

[Le système ne répond pas](#page-38-0) à la carte à puce (4415094) 39

L'option de menu Éditer le [fichier config de la console de gestion des cartes](#page-38-0) à puce [ne marche pas \(4447632\) 39](#page-38-0)

[Bugs liés au CDE \(Common Desktop Environment\) 40](#page-39-0)

x86: un texte erroné [s'affiche quand vous lancez l'application](#page-39-0) qmon  $(4649547)$  40

[La fonction d'exécution automatique du support amovible du CDE a](#page-39-0) été [supprimée \(4634260\) 40](#page-39-0)

SPARC: dtmail [s'arrête brutalement en cas d'exécution](#page-39-0) à partir de la ligne de [commande si l'option FontList est spécifiée \(4677329\) 40](#page-39-0)

[CDE Mailer semble s'arrêter pendant l'affichage de messages](#page-39-0) électroniques [contenant de longues lignes \(4418793\) 40](#page-39-0)

[L'application Synchronisation organiseur \(PDASync\) de Solaris ne peut pas](#page-40-0) [supprimer la dernière entrée de l'ordinateur \(4260435\) 41](#page-40-0)

[L'application Synchronisation organiseur \(PDASync\) de Solaris ne gère pas](#page-40-0) [l'échange de données avec l'organiseur international multi-octets \(4263814\) 41](#page-40-0)

[Problèmes et bugs liés](#page-40-0) à GNOME 2.0 41

[Documentation GNOME 2.0 41](#page-40-0)

Bugs liés à [l'administration du système 42](#page-41-0)

Échec de lucreate [lorsque le nom du périphérique de stockage monté](#page-41-0) est le [sous-ensemble d'un autre périphérique de stockage monté](#page-41-0) ou un périphérique de stockage utilisé [pour un nouvel environnement d'initialisation \(4912890\) 42](#page-41-0)

SPARC: panique due à [la sollicitation du pilote de périphériques Sun GigaSwift](#page-42-0) [\(4885316\) 43](#page-42-0)

[x86: impossible d'établir le client sans disque Sun4U \(4878696\) 43](#page-42-0)

Le fichier /etc/named.conf fait [échouer les opérations sur les comptes](#page-43-0) [utilisateur et de groupe de Solaris Management Console \(4777931\) 44](#page-43-0)

[x86: l'initialisation de la partition de service](#page-44-0) échoue en cas d'activation de la [touche F4 pendant l'initialisation du BIOS \(4782757\) 45](#page-44-0)

Table des matières **5**

Le message d'événement CP d'UltraSPARC II n'est pas toujours généré [\(4732403\) 45](#page-44-0)

[Le démon Solaris WBEM Services 2.5 ne peut pas localiser les fournisseurs](#page-45-0) [d'interface de programmation d'application](#page-45-0) com.sun (4619576) 46

[Certains appels de méthodes d'API](#page-45-0) com. sun échouent avec le protocole [XML/HTTP \(4497393, 4497399, 4497406, 4497411\) 46](#page-45-0)

[Impossible de modifier les propriétés de montage de système de](#page-46-0) fichiers avec [l'outil de montage et de partage de Solaris Management Console \(4466829\) 47](#page-46-0)

[Erreur CIM\\_ERR\\_LOW\\_ON\\_MEMORY en cas de tentative d'ajout de données](#page-46-0) à [l'aide de WBEM \(4312409\) 47](#page-46-0)

Problème lié à [Solaris Volume Manager 48](#page-47-0)

Échec possible de la commande metattach [de Solaris Volume Manager 48](#page-47-0)

Bugs liés à [Solaris Volume Manager 49](#page-48-0)

La commande metahs -e [de Solaris Volume Manager](#page-48-0) échoue sur les [périphériques de stockage avec câble en cuivre lorsqu'un disque de secours a](#page-48-0) été transféré [sur une mémoire auxiliaire \(4644106\) 49](#page-48-0)

La commande metadevadm [de Solaris Volume Manager](#page-49-0) échoue si le nom du [périphérique logique n'existe plus \(4645721\) 50](#page-49-0)

La commande metarecover [de Solaris Volume Manager ne parvient pas](#page-50-0) à mettre à [jour l'espace de noms](#page-50-0) metadb (4645776) 51

Bug lié [aux fonctions réseau 51](#page-50-0)

[x86: risque d'échec de l'interface](#page-50-0) e1000g via IPv6 (4874857) 51

[La configuration de plusieurs tunnels entre deux noeuds IP avec validation de](#page-51-0) [filtrage peut engendrer une perte de paquets \(4152864\) 52](#page-51-0)

Bugs liés à [la sécurité](#page-51-0) 52

[Le déverrouillage du verrouillage d'écran de CDE supprime les références](#page-51-0) [Kerberos Version 5 \(4674474\) 52](#page-51-0)

cron, at et batch [ne peuvent pas programmer de tâches pour des comptes](#page-51-0) [verrouillés \(4622431\) 52](#page-51-0)

[Bugs liés aux logiciels supplémentaires 53](#page-52-0)

SPARC: Veritas Volume Manager peut [échouer sur les systèmes fonctionnant avec](#page-52-0) [le logiciel Solaris 9 12/03 \(4642114\) 53](#page-52-0)

[Problèmes liés au CD de documentation 53](#page-52-0)

[Les liens vers la documentation d'iPlanet Directory Server 5.1 ne fonctionnent pas](#page-52-0) [correctement 53](#page-52-0)

Le module SUNWsdocs [est nécessaire pour supprimer d'autres modules de](#page-52-0) [documentation 53](#page-52-0)

[Bugs liés au CD de documentation 54](#page-53-0)

[Les documents au format PDF pour les environnements localisés en langues](#page-53-0) [européennes sont uniquement disponibles via la version localisée en anglais](#page-53-0) [\(4674475\) 54](#page-53-0)

La suppression des modules de documentation Solaris 9 12/03 peut engendrer la

**<sup>6</sup>** Notes de version de Solaris 9 12/03 • Janvier 2004

désinstallation inopinée de certaines collections de documentation Solaris 9 12/03 [\(4641961\) 54](#page-53-0)

[Problèmes de localisation 55](#page-54-0)

[Le matériel pour les claviers estoniens de type 6 et français du Canada de type 6](#page-54-0) [ainsi que pour les claviers de programmation polonais de type 5 n'est pas](#page-54-0) [disponible dans la version Solaris 9 12/03 55](#page-54-0)

Bogues liés à [la localisation 56](#page-55-0)

[SPARC: la combinaison Maj-U ne fonctionne pas comme prévu dans les](#page-55-0) [environnements localisés arabes \(4303879\) 56](#page-55-0)

[Le tri ne fonctionne pas correctement dans les environnements localisés](#page-56-0) UTF-8 [européens \(4307314\) 57](#page-56-0)

[Bugs liés au serveur d'applications Sun ONE 57](#page-56-0)

[Le navigateur par défaut est incompatible avec Sun ONE Application Server 7](#page-56-0) [\(4741123\) 57](#page-56-0)

[L'édition de la liste ACL \(Access Control List\) n'est pas prise en charge dans](#page-56-0) [certaines versions du logiciel Netscape Navigator \(4750616\) 57](#page-56-0)

L'accès à une base de données Oracle 9.1 à [l'aide d'un client Oracle 9.2 risque de](#page-57-0) [corrompre des données \(4707531\) 58](#page-57-0)

[L'interface d'administration de Sun ONE Application Server produit une erreur de](#page-57-0) [vérificateur lors de l'affichage de la ressource Persistence Manager Factory créée](#page-57-0) à [partir de la ligne de commande \(4733109\) 58](#page-57-0)

La valeur any [dans l'attribut adresse de l'élément récepteur IIOP du](#page-58-0) fichier server.xml [n'est pas prise en charge \(4743366\) 59](#page-58-0)

[Le serveur d'applications ne parvient pas](#page-58-0) à redémarrer en cas de conversion vers [un environnement SSL \(4723776\) 59](#page-58-0)

[Le serveur d'applications risque de se bloquer lors d'un rechargement dynamique](#page-58-0) [\(4750461\) 59](#page-58-0)

[La sortie de la console est corrompue si l'encodage par défaut du système n'est](#page-59-0) [pas UTF-8 \(4757859\) 60](#page-59-0)

[Le surnom d'un certificat externe ne s'affiche pas dans la liste des surnoms de](#page-59-0) [l'interface d'administration \(4725473\) 60](#page-59-0)

La commande flexanlg [risque d'entraîner l'apparition d'un message d'échec](#page-60-0) [\(4742993\) 61](#page-60-0)

[Les clients IPv6 uniquement ne peuvent pas se connecter au serveur](#page-60-0) [d'applications \(4742559\) 61](#page-60-0)

Les [échantillons modifiés ne sont pas mis](#page-61-0) à jour tant qu'ils n'ont pas été [redéployés \(4726161\) 62](#page-61-0)

[Les transactions locales sont ralenties lorsque les paramètres de transaction sont](#page-62-0) [différents de zéro \(4700241\) 63](#page-62-0)

[Les optimisations du gestionnaire JDBC d'Oracle ne sont pas amorcées](#page-62-0) [\(4732684\) 63](#page-62-0)

Les clients RMI-IIOP ne fonctionnent pas pour les adresses IPv6 si les recherches

Table des matières **7**

d'adresse DNS [échouent pour celles-ci \(4743419\) 63](#page-62-0)

La valeur du champ [Only show entries with](#page-63-0) du journal des événements se [corrompt si l'application ou le système n'utilise pas l'encodage UTF-8](#page-63-0) [\(4763655\) 64](#page-63-0)

Bug lié à la sécurité [de Sun ONE Application Server 64](#page-63-0)

[Le serveur d'applications démarre toutes les instances en tant que](#page-63-0) Root autorisant ainsi l'accès Root à [des utilisateurs non autorisés \(4780076\) 64](#page-63-0)

Problèmes liés à [Sun ONE Directory Server \(anciennement iPlanet Directory](#page-65-0) [Server\) 66](#page-65-0)

[Problème d'installation 66](#page-65-0)

[Problèmes liés au schéma 66](#page-65-0)

[Problème de réplication 67](#page-66-0)

[Problèmes liés au module d'extension du serveur 67](#page-66-0)

[Problème de rôles et de classe de service 67](#page-66-0)

[Problème d'indexation 67](#page-66-0)

Bugs liés à [Sun ONE Directory Server 67](#page-66-0)

[Impossible de désactiver des utilisateurs au moyen de la console \(4521017\) 67](#page-66-0) [Impossible de configurer un répertoire en introduisant des espaces dans le suffixe](#page-67-0)

[de base \(4526501\) 68](#page-67-0)

Les données relatives à [la politique sur les mots de passe ne sont pas](#page-67-0) [synchronisées entre les serveurs \(4527608\) 68](#page-67-0)

[Account Lockout reste effectif après la modification du mot de passe](#page-67-0) [\(4527623\) 68](#page-67-0)

[Sauvegarde immédiate de la console après](#page-67-0) échec de l'installation (4531022) 68

[Le serveur ignore la syntaxe sensible](#page-68-0) à la casse lors de la normalisation des [attributs de nom de domaine \(4630941\) 69](#page-68-0)

[L'arrêt du serveur pendant](#page-68-0) l'exportation, la sauvegarde, la restauration [ou la création d'un index bloque le serveur \(4678334\) 69](#page-68-0)

[La réplication ne peut pas utiliser de certificat auto-signé](#page-68-0) (4679442) 69 [Problèmes liés au système de](#page-69-0) fichiers UFS 70

SPARC: ne pas créer un système de [fichiers UFS sur des volumes VxVM](#page-69-0) [supérieurs](#page-69-0) à 2 To 70

[Bug liés au système de](#page-69-0) fichiers UFS 70

SPARC: la commande fssnap [ne fonctionne pas sur un système de](#page-69-0) fichiers UFS [de plusieurs téra-octets \(4836824\) 70](#page-69-0)

#### **[3 Annonces de fin de prise en charge logicielle 71](#page-70-0)**

[Fonctions supprimées du logiciel Solaris 9 71](#page-70-0)

Modificateurs de correspondances adb [et syntaxe des points de contrôle 71](#page-70-0) [Serveur AnswerBook2 72](#page-71-0)

**8** Notes de version de Solaris 9 12/03 • Janvier 2004

[Utilitaire](#page-71-0) aspppd 72 [Méthode de saisie japonaise](#page-71-0) ATOK8 72 [Utilitaire](#page-71-0) crash 72 [Options de vidage mémoire sur incident pour la commande](#page-71-0) ipcs de [Solaris 72](#page-71-0) [Méthode de saisie japonaise](#page-71-0) cs00 72 [x86: commande](#page-72-0) devconfig 73 [x86: prise en charge du logiciel du périphérique et de gestionnaire 73](#page-72-0) [Répertoire d'accès initial 73](#page-72-0) [Contrôleur de disque Emulex MD21 pour unités ESDI 73](#page-72-0) Paramètre [enable\\_mixed\\_bcp](#page-72-0) 73 [x86: systèmes Intel 486 74](#page-73-0) [Alternative de nom de langue](#page-73-0) japanese 74 [Kit du développeur de logiciel Java \(SDK\) 1.2.2 74](#page-73-0) [JDK 1.1.8 et JRE 1.1.8 74](#page-73-0) [Client Kerberos version 4 74](#page-73-0) Boîtes à [outils OpenWindows pour les développeurs 74](#page-73-0) [Environnement OpenWindows pour les utilisateurs 74](#page-73-0) [Paramètres Priority Paging et Related Kernel](#page-74-0) ([priority\\_paging/cachefree](#page-74-0)) 75 [Système de](#page-74-0) fichiers s5fs 75 Utilitaires [sendmail](#page-74-0) 75 Mises à [jour de la maintenance Solaris 76](#page-75-0) Package [SUNWebnfs](#page-75-0) 76 [Serveurs](#page-75-0) sun4d 76 Package [SUNWrdm](#page-75-0) 76 [Fonctions susceptibles d'être supprimées dans une version ultérieure 76](#page-75-0) [Prise en charge du nom du chemin d'accès](#page-75-0) device\_driver dans la commande système [add\\_drv](#page-75-0) 76 Commande [AdminTool](#page-76-0) 77 [Noms abrégés asiatiques](#page-76-0) dtlogin 77 Interfaces [asysmem\(\)](#page-76-0) et sysmem() 77 [Interfaces démon d'audit 77](#page-76-0) [Interfaces d'allocation de périphériques du module de sécurité](#page-76-0) de base 77 [Interfaces DDI \(Device Driver Interfaces\) obsolètes 78](#page-77-0) [Entrées de gestion des périphériques dans](#page-79-0) power.conf 80 [Prise en charge de périphériques et gestionnaires logiciels 80](#page-79-0) [Séquences d'entrée du caractère de l'Euro basées sur la touche Alt et les touches](#page-79-0) [méta 80](#page-79-0)

Table des matières **9**

[Services FNS/Bibliothèques et commandes XFN 81](#page-80-0) [Fonction](#page-80-0) fork() 81 [Fuseaux horaires GMT Zoneinfo 81](#page-80-0) [SPARC: prise en charge du gestionnaire graphique 82](#page-81-0) [Environnement Java Runtime 1.2.2 82](#page-81-0) [Kodak Color Management System 82](#page-81-0) [Polices CID coréennes 82](#page-81-0) [Bibliothèque](#page-81-0) libXinput 82 [Bibliothèque client LDAP \(Lightweight Directory Access Protocol\) 83](#page-82-0) [Interfaces LWP obsolètes 83](#page-82-0) [Fonction Nameless Interface Groups 83](#page-82-0) [Logiciel Netscape 4.7x 83](#page-82-0) [Logiciels Netscape 6.2x et Netscape 7.0 83](#page-82-0) Option -k de [Nestat](#page-83-0) 84 [Type de service de noms NIS+ \(Network Information Service Plus\) 84](#page-83-0) Module [pam\\_unix](#page-83-0) 84 [Perl version 5.005\\_03 84](#page-83-0) [Commandes de contrôle d'E/S du module de gestion d'énergie 84](#page-83-0) [64-bit SPARC: interface](#page-84-0) ptrace dans libc 85 Base de données sendmailvars et commandes L et [G sendmail.cf](#page-84-0) 85 [SPARC: modules 64 bits 85](#page-84-0) Noyau Sun4U [32 bits Solaris 86](#page-85-0) [Bibliothèques système statiques Solaris 86](#page-85-0) [Volumes transactionnels de Solaris Volume Manager 87](#page-86-0) [Solstice Enterprise Agents 87](#page-86-0) [Gestionnaire SPC 87](#page-86-0) [Recherche d'un routeur autonome 87](#page-86-0) [Interfaces de stockage 87](#page-86-0) [Matériel](#page-87-0) sun4m 88 [Systèmes Sun StorEdge A3000, Sun StorEdge A3500 et Sun StorEdge A3500FC](#page-87-0) [88](#page-87-0) [Périphériques](#page-87-0) à bande 88 [Cartes graphiques Ultra AX et SPARCengine Ultra AXmp 88](#page-87-0) [32-bit: bibliothèques statiques X11 88](#page-87-0) [XIL 88](#page-87-0) [Utilitaire](#page-88-0) xetops 89 [Filtre d'impression](#page-88-0) xutops 89

**10** Notes de version de Solaris 9 12/03 • Janvier 2004

### **4 Problèmes liés à [la documentation 91](#page-90-0)**

[Erreurs contenues dans la documentation 91](#page-90-0)

Document concerné : *[Sun WBEM SDK Developers Guide](#page-90-0)* 91

Document concerné : ["Writing Client Applications"](#page-90-0) in *Sun WBEM SDK Developers*  $Guide$ 

Document concerné : *[Sun ONE Application Server 7 Developer's Guide](#page-91-0)* 92

Notes de version de Solaris 9 12/03 • Janvier 2004

## <span id="page-12-0"></span>Préface

Les notes de version de *Solaris 9 12/03* contiennent des informations détaillées sur les problèmes d'installation ainsi que d'autres informations non disponibles au moment de la publication du système d'exploitation Solaris™ 9 12/03 . Pour consulter la dernière version de ces notes de version, reportez-vous au site suivant : [http://docs.sun.com/db/doc/817-2706](http://docs.sun.com/doc/817-2706).

**Remarque :** le logiciel Solaris tourne sur deux plates-formes, SPARC® et x86. Par ailleurs, il fonctionne sur les espaces d'adresses 64 bits et 32 bits. Sauf indication contraire dans un chapitre, une rubrique, une remarque, une entrée de liste à puces, une figure, un tableau ou un exemple, les informations contenues dans ce document concernent ces deux plates-formes et espaces d'adressage.

#### **Utilisateurs de ce manuel**

Ces notes s'adressent aux utilisateurs et administrateurs système installant et utilisant le logiciel Solaris 9 12/03 .

#### **Documentation connexe**

Lors de l'installation du logiciel Solaris, vous devrez peut-être également consulter la documentation suivante :

- GNOME 2.0 Desktop Collection ;
- iPlanet Directory Server 5.1 Collection (Solaris Edition) ;
- *Solaris 9 Start here* ;
- *Guide d'installation Solaris 9 12/03*;
- *Notes de version de Solaris 9 12/03*, accessibles sur les supports suivants :
	- la Solaris 9 12/03 Release and Installation Collection figurant sur le Solaris 9 12/03 Documentation CD ;
	- sur le site <http://docs.sun.com> (informations les plus récentes);
- Solaris 9 System Administrator Collection ;
- Solaris 9 User Collection ;
- *[Solaris \(x86 Platform Edition\) Hardware Compatability List](http://www/sun.com/bigadmin/hcl)* ;
- Sun ONE Application Server 7 Collection (Solaris Edition) ;
- Collection Nouveautés de Solaris 9 12/03.

**Remarque :** Sun ne peut être tenu responsable de la disponibilité des sites Web des tiers qui sont mentionnés dans le présent document et décline toute responsabilité en ce qui concerne le contenu, les publicités, les produits et tout autre document présents sur lesdits sites et ressources ou accessibles par le biais de ceux-ci. Sun ne peut être tenu responsable de tout dommage ou perte causés ou réputés tels par ou en relation avec l'utilisation ou le recours à tout contenu, produit ou service mis à disposition sur lesdits sites et ressources.

Pour de plus amples informations sur Java Enterprise System, reportez-vous à la collection correspondante à l'adresse : <http://docs.sun.com> . Vous trouverez les notes de versions de Java Enterprise System à l'adresse [http://docs.sun.com/db/doc/816-6876](http://docs.sun.com) .

Pour de plus amples informations sur les conseils CERT actuels, reportez-vous au site Web CERT officiel à l'adresse <http://www.cert.org>.

Selon la configuration matérielle utilisée, vous aurez peut-être besoin d'instructions spécifiques supplémentaires pour installer le logiciel Solaris. Si des opérations particulières sont nécessaires à l'installation de Solaris sur votre système, le fabricant de votre matériel a dû vous fournir une documentation d'installation complémentaire. Pour obtenir des instructions d'installation spécifiques au matériel, reportez-vous aux manuels correspondants tels que le *Solaris 9 Guide de la plate-forme matèrielle Sun*.

### **Accès à la documentation Sun en ligne**

Le site Web docs.sun.com<sup>SM</sup> vous permet d'accéder à la documentation technique Sun en ligne. Vous pouvez le parcourir ou y rechercher un titre de manuel ou un sujet particulier. L'URL de ce site est <http://docs.sun.com>.

### **Commande de documents Sun**

Sun Microsystems offre une sélection de documentation produit imprimée. Pour obtenir une liste de ces documents et savoir comment les commander, consultez la rubrique "Acheter la documentation imprimée" sur le site [http://docs.sun.com.](http://docs.sun.com)

#### **Conventions typographiques**

Le tableau suivant présente les modifications typographiques utilisées dans ce manuel.

**14** Notes de version de Solaris 9 12/03 • Janvier 2004

#### **TABLEAU P–1** Conventions typographiques

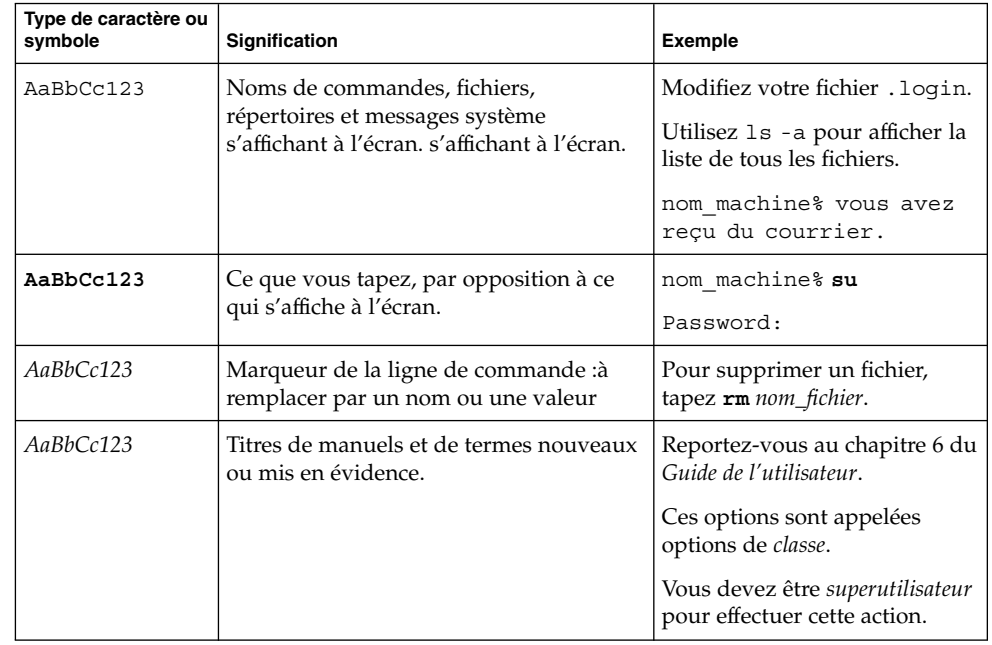

## **Invites du Shell dans les exemples de commandes**

Le tableau suivant présente les invites système et les invites de superutilisateur par défaut des C shell, Bourne shell, et Korn shell.

#### **TABLEAU P–2** Invites de shell

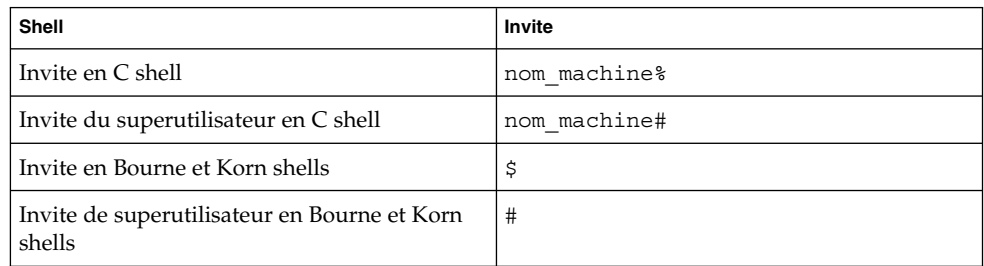

Notes de version de Solaris 9 12/03 • Janvier 2004

## <span id="page-16-0"></span>CHAPITRE **1**

## Problèmes liés à l'installation

Ce chapitre décrit les problèmes liés à l'installation du système d'exploitation Solaris 9 12/03 .

Pour connaître les problèmes d'installation identifiés trop tard pour être intégrés à ces notes de versions, reportez-vous aux *Notes de version de Solaris 9 12/03* à l'adresse [http://docs.sun.com/db/doc/817-2706](http://docs.sun.com/doc/817-2706).

#### **Problèmes à connaître avant d'installer le logiciel Solaris 9 12/03**

#### **x86: interruption de systèmes comportant certains lecteurs de disques durs ATA lorsqu'ils sont réinitialisés après l'installation du logiciel Solaris 9**

L'installation du logiciel Solaris 9 sur des systèmes comportant certains types de disques durs ATA entraîne une interruption du système lorsque vous tentez de réinitialiser le logiciel après l'installation.

Ce problème survient sur des systèmes équipés de lecteurs de disques ATA implémentant la fonction de retour aux paramètres par défaut des spécifications ATA/ATAPI-6 T13, concernant le mode Ultra DMA.

Ces lecteurs passent du mode Ultra DMA au mode Multiword DMA après la réinitialisation du logiciel, à moins que ce comportement ne soit désactivé à l'aide de la commande SET FEATURES / Disable reverting to power-on to defaults.

Ce problème peut se manifester de l'une des façons indiquées ci-dessous, en fonction du BIOS et du type de disque dur ATA installés sur le système.

■ Si le mode Ultra DMA est activé dans le BIOS et que les lecteurs de disques durs ATA peuvent fonctionner dans ce mode, les tentatives de réinitialisation partielle du système après l'installation peuvent entraîner l'interruption du système dans le BIOS, sans affichage de message d'erreur.

<span id="page-17-0"></span>Si le mode Ultra DMA est désactivé dans le BIOS et que les lecteurs de disques durs ATA peuvent fonctionner dans ce mode, les tentatives de réinitialisation partielle du système après l'installation peuvent entraîner l'interruption du système après affichage de messages similaires aux avertissements suivants :

```
WARNING: /pci@0,0/pci-ide@1f,1/ide@0 (ata0):
        timeout: abort request, target=0 lun=0
WARNING: /pci@0,0/pci-ide@1f,1/ide@0 (ata0):
        timeout: abort device, target=0 lun=0
WARNING: /pci@0,0/pci-ide@1f,1/ide@0 (ata0):
        timeout: reset target, target=0 lun=0
WARNING: /pci@0,0/pci-ide@1f,1/ide@0 (ata0):
         timeout: reset bus, target=0 lun=0
```
**Solution :** pour corriger le problème, complétez les étapes indiquées ci-dessous.

- 1. Si le système s'interrompt au moment de l'initialisation, éteignez-le puis rallumez-le. Il devrait ensuite s'initialiser normalement.
- 2. Après l'initialisation du système, connectez-vous en tant que superutilisateur.
- 3. Modifiez le fichier /platform/i86pc/kernel/drv/ata.conf à l'aide d'un éditeur de texte.

Ajoutez la ligne suivante :

ata-revert-to-defaults=0;

La prochaine initialisation du système devrait se dérouler normalement.

#### **x86: problème de partition lié au Solaris 9 12/03 Installation CD**

Si la version du programme Solaris Web Start 3.0 présente sur le Solaris 9 12/03 Installation CD ne trouve aucune partition fdisk Solaris sur le système, vous devez en créer une sur le disque root.

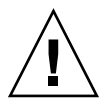

**Attention :** si vous modifiez la taille d'une partition fdisk existante, toutes les données qu'elle contient sont automatiquement effacées. Sauvegardez vos données avant de créer une partition fdisk Solaris.

Le programme Solaris Web Start 3.0 requiert deux partitions fdisk pour effectuer une installation.

■ Partition fdisk Solaris

Il s'agit de la partition fdisk Solaris habituelle.

■ Partition fdisk d'initialisation x86

Il s'agit d'une partition fdisk de 10 Mo qui permet aux systèmes x86 d'initialiser la miniracine placée sur la nouvelle tranche de swap, elle-même placée sur la partition fdisk Solaris.

**18** Notes de version de Solaris 9 12/03 • Janvier 2004

<span id="page-18-0"></span>**Remarque :** le programme d'installation présent sur le Solaris 9 12/03 Installation CD crée la partition d'initialisation x86, en supprimant 10 Mo de la partition fdisk Solaris. Cette suppression évite ainsi l'altération de partitions fdisk existantes.

Vous ne devez pas créer cette partition manuellement.

Cette condition vous évite également d'utiliser le Solaris 9 12/03 Installation CD pour effectuer une mise à jour des versions 2.6 ou 7 du logiciel Solaris vers Solaris 9 12/03. Pour de plus amples informations, reportez-vous à la rubrique « [Problèmes de mise](#page-26-0) à niveau » à [la page 27.](#page-26-0)

#### **x86: modification de la distribution de la partition de disque d'initialisation par défaut**

Dans la version Solaris 9 12/03, le programme d'installation Solaris Web Start et suninstall utilisent par défaut une nouvelle distribution de partition de disque d'initialisation afin de traiter la partition de services sur des systèmes Sun™ LX50. Ce programme d'installation vous permet de préserver une partition de service existante.

La nouvelle valeur par défaut inclut les partitions suivantes :

- première partition : partition de service (taille présente sur le système) ;
- deuxième partition : partition d'initialisation x86 (environ 11 Mo) ;
- troisième partition : partition Solaris (espace restant sur le disque d'initialisation).

Si vous désirez utiliser cette distribution par défaut, sélectionnez Default lorsque le programme Solaris Web Start ou suninstall vous demande de choisir une distribution de disque d'initialisation.

**Remarque :** si vous installez le logiciel Solaris 9 12/03 (Édition pour plate-forme x86) sur un système n'incluant actuellement aucune partition de service, les programmes Solaris Web Start et suninstall ne créent pas de nouvelle partition de service par défaut. Si vous désirez créer une partition de service sur votre système, reportez-vous à « [x86: partition de service non créée par défaut sur les systèmes exempts de partition](#page-19-0) de service » à [la page 20.](#page-19-0)

Vous pouvez également éditer manuellement la distribution de la partition de disque, notamment celle du disque d'initialisation dans les circonstances suivantes :

- Si vous souhaitez préserver une partition Sun Linux existante sur le système.
- Si vous avez besoin de créer une partition Solaris, mais ne souhaitez pas préserver d'autres partitions présentes sur le disque.

<span id="page-19-0"></span>**Remarque :** si votre système contient une version du logiciel Solaris susceptible d'être mise à niveau, mais pas de partition d'initialisation x86, vous risquez de ne pas pouvoir procéder à la mise à niveau à partir du Solaris Installation CD. Pour effectuer la mise à niveau d'un système ne contenant pas de partition d'initialisation x86 vers la version Solaris 9 12/03, utilisez le programme d'installation suninstall livré avec le Solaris 9 12/03 Software 1 of 2 CD.

#### **SPARC: risque de non-installation de plusieurs versions localisées en cas d'installation du profil JumpStart par défaut sur de petits disques**

Si vous utilisez le profil par défaut Solaris JumpStart™ sur le support Solaris 9 12/03 pour installer de multiples environnements localisés sur un système doté d'un petit disque, il est possible que l'installation échoue. Ce problème peut apparaître dans les circonstances suivantes :

- Si vous utilisez le profil Solaris JumpStart par défaut pour installer toute version localisée autre que la version localisée en anglais sur un système doté d'un disque de 2,1 Go.
- Si vous utilisez le profil Solaris JumpStart par défaut pour installer plusieurs environnements localisés sur un système doté d'un disque de 4 Go.

#### **x86: partition de service non créée par défaut sur les systèmes exempts de partition de service**

Si vous installez le logiciel Solaris 9 12/03 sur un système n'incluant actuellement aucune partition de service, le programme d'installation risque de ne pas créer la partition de service par défaut. Si vous incluez une partition de service sur le disque sur lequel se trouve la partition Solaris, vous devez recréer la partition de service avant d'installer le logiciel.

Si vous avez installé le logiciel Solaris 8 2/02 sur un système Sun LX50, le programme d'installation risque de ne pas avoir préservé la partition de service. Si vous ne procédez pas à l'édition manuelle de la distribution de la partition d'initialisation fdisk pour préserver la partition de service, le programme d'installation efface la partition de service lors de l'installation.

**Remarque :** si vous n'avez pas expressément préservé la partition de service lors de l'installation du logiciel Solaris 8 2/02, vous ne pouvez pas recréer la partition et mettre à niveau vers la version Solaris 9 12/03. Vous devrez exécuter une installation initiale du logiciel.

**Solution :** si vous souhaitez inclure une partition de service sur le disque contenant la partition Solaris, choisissez l'une des solutions présentées ci-dessous.

- Pour utiliser le programme d'installation Solaris Web Start dans le cadre de l'installation à partir du Solaris 9 12/03 Installation CD, procédez comme indiqué ci-après.
	- 1. Supprimez le contenu du disque.
	- 2. Avant l'installation, créez la partition de service à l'aide du Sun LX50 Diagnostics CD.

Pour de plus amples informations sur la procédure de création d'une partition de service, reportez-vous au *Sun LX50 Server User's Manual*, ainsi qu'à la Sun LX50 Knowledge Base à l'adresse suivante : <http://cobalt-knowledge.sun.com>.

- 3. Insérez le Solaris 9 12/03 Installation CD dans le lecteur.
- 4. Lancez l'installation.

Lorsque le programme d'installation détecte la partition de service, le message ci-dessous s'affiche :

The default layout for the bootdisk is one x86 Boot partition and a Solaris partition on the remaining space. The Service fdisk partition, if one exists, is also preserved by default.

Select one of the following to continue:

1) Use the default layout 2) Run fdisk to manually edit the disk 3) Exit

Please make a selection: [?]

5. Entrez 1 pour utiliser la distribution par défaut.

Le programme d'installation préserve la partition de service puis crée la partition d'initialisation x86 ainsi que la partition Solaris.

**Remarque :** le programme d'installation Web Start crée la partition d'initialisation x86 en supprimant 10 Mo de la partition fdisk Solaris. Cet utilitaire évite ainsi l'altération de partitions fdisk existantes. Ne créez pas cette partition manuellement.

- 6. Achevez l'installation.
- Pour effectuer une installation à partir d'une image d'installation réseau ou du Solaris 9 12/03 DVD via le réseau, procédez comme indiqué ci-dessous.
	- 1. Supprimez le contenu du disque.
	- 2. Avant l'installation, créez la partition de service à l'aide du Sun LX50 Diagnostics CD.

<span id="page-21-0"></span>Pour de plus amples informations sur la procédure de création d'une partition de service, reportez-vous au *Sun LX50 Server User's Manual*, ainsi qu'à la Sun LX50 Knowledge Base à l'adresse suivante : <http://cobalt-knowledge.sun.com>.

3. Initialisez le système à partir du réseau.

L'écran de partition fdisk personnalisée s'affiche.

4. Pour charger la distribution de la partition du disque d'initialisation, cliquez sur Default.

Le programme d'installation préserve la partition de service puis crée la partition d'initialisation x86 ainsi que la partition Solaris.

Pour de plus amples informations sur la procédure d'initialisation à partir du réseau, reportez-vous au *Guide d'installation Solaris 9 12/03*.

- Pour utiliser le programme suninstall dans le cadre d'une installation à partir du Solaris 9 12/03 Software 1 of 2 CD ou d'une image d'installation réseau présente sur un serveur d'initialisation, procédez comme indiqué ci-dessous.
	- 1. Supprimez le contenu du disque.
	- 2. Avant l'installation, créez la partition de service à l'aide du Sun LX50 Diagnostics CD.

Pour de plus amples informations sur la procédure de création d'une partition de service, reportez-vous au *Sun LX50 Server User's Manual*, ainsi qu'à la Sun LX50 Knowledge Base à l'adresse suivante :

<http://cobalt-knowledge.sun.com>.

3. Initialisez votre système.

Le programme d'installation vous invite à choisir une méthode de création de la partition Solaris.

4. Sélectionnez l'option Use rest of disk for Solaris partition.

Le programme d'installation préserve la partition de service et crée la partition Solaris.

5. Achevez l'installation.

Pour de plus amples informations sur la procédure d'initialisation à partir du réseau, reportez-vous au *Guide d'installation Solaris 9 12/03*.

#### **x86: indisponibilité de la disquette d'initialisation de l'assistant de configuration des périphériques de Solaris**

L'assistant de configuration des périphériques de Solaris 9 n'est pas livré sous forme de disquette d'initialisation dans la version Solaris 9 12/03. Pour initialiser l'assistant de configuration des périphériques, choisissez l'une des options proposées ci-dessous.

Si le BIOS de votre système prend en charge l'initialisation à partir du CD, utilisez le Solaris 9 12/03 (x86 Platform Edition) Installation CD, le Solaris 9 12/03 Software (x86 Platform Edition) 1 of 2 CD ou le Solaris 9 12/03 Software (x86 Platform Edition) DVD.

- <span id="page-22-0"></span>■ Si votre système ne prend pas en charge l'initialisation à partir du CD, vous pouvez copier l'image de la disquette d'initialisation sur une disquette. L'image de la disquette d'initialisation se trouve sur le Solaris 9 12/03 Software (x86 Platform Edition) 2 of 2 CD.
- Si votre système prend en charge l'initialisation PXE (Pre-boot Execution Environment) et si une image d'installation est disponible sur le réseau, effectuez l'initialisation à partir du réseau.

Pour que votre système puisse utiliser PXE, utilisez l'outil de configuration du BIOS de votre système ou l'outil de configuration de l'adaptateur de votre réseau.

Pour de plus amples informations, reportez-vous au *Guide d'installation Solaris 9 12/03*.

#### **x86: mise à jour du BIOS du contrôleur DPT PM2144UW avec la dernière version avant la mise à niveau vers le logiciel Solaris 9 12/03**

Le logiciel Solaris 9 12/03 comporte une fonction permettant d'installer des partitions de grande taille. Le BIOS du contrôleur DPT PM2144UW doit prendre en charge l'adressage LBA (Logical Block Addressing). La dernière version du BIOS prend totalement en charge l'accès LBA. Vous devrez peut-être mettre à jour d'autres modèles de contrôleurs DPT afin qu'ils prennent en charge l'adressage LBA.

**Solution :** avant de mettre à niveau votre système vers la version Solaris 9 12/03, assurez-vous que le BIOS du contrôleur DPT PM2144UW est la dernière version disponible de DPT.

Pour déterminer si votre système est équipé d'un contrôleur DPT, procédez comme suit :

- 1. Exécutez la commande prtconf -D.
- 2. Si le nom dpt apparaît, exécutez l'utilitaire de configuration de la carte pour obtenir des informations sur le modèle et la version du BIOS.
- 3. Mettez à niveau les contrôleurs DPT PM2144UW en flashant le BIOS ou en installant la dernière EPROM du BIOS que vous vous êtes procuré auprès de DPT. Reportez-vous au site <http://www.dpt.com> pour obtenir les dernières images du BIOS de tous les contrôleurs DPT.

Cela étant fait, vous pouvez procéder à la mise à niveau de votre système.

#### **x86: conflit en cas de mise à niveau des systèmes de la série Vectra XU de Hewlett-Packard (HP) avec la version GG.06.13 du BIOS**

Le logiciel Solaris 9 12/03 comporte une fonction permettant d'installer des partitions de grande taille. Le BIOS du système doit prendre en charge l'adressage LBA (Logical Block Addressing). La version GG.06.13 du BIOS ne gère pas l'accès LBA. Les programmes d'initialisation de Solaris ne peuvent pas gérer ce conflit. Ce problème risque également d'affecter d'autres modèles de systèmes HP Vectra.

Si vous effectuez cette mise à niveau, votre système HP ne pourra plus s'initialiser. L'écran deviendra noir, affichant seulement un curseur de soulignement clignotant. <span id="page-23-0"></span>**Solution :** ne mettez pas à niveau les systèmes de la série HP Vectra XU équipés de la dernière version GG.06.13 du BIOS vers la version Solaris 9 12/03, car cette dernière ne prend plus en charge ces systèmes.

Vous pouvez toujours initialiser votre système à l'aide de la disquette ou du CD de démarrage puisque les chemins d'initialisation n'utilisent pas le code du disque dur. Sélectionnez ensuite le disque dur en tant que périphérique d'initialisation au lieu du réseau ou du lecteur de CD.

#### **Bugs à connaître avant d'installer le logiciel Solaris 9 12/03**

#### **SPARC: mise à niveau des firmwares des serveurs Sun Fire et Netra avant l'installation (4747307, 4799331)**

Avant d'installer le logiciel Solaris 9 12/03 sur des serveurs Sun Fire<sup>™</sup> et Netra<sup>™</sup> spécifiques, vous devez d'abord mettre à jour les firmwares du serveur, sans quoi le serveur panique. Ce problème affecte les serveurs suivants :

- Sun Fire 3800;
- Sun Fire 4800 ;
- Sun Fire 4810;
- Sun Fire 6800;
- Sun Fire V1280;
- Netra 1280.

Lorsque ce problème survient, le message d'erreur suivant s'affiche :

panic[cpu0]/thread=140a000: BAD TRAP: type=34 rp=147e9e0 addr=5586ee326973add3 mmu\_fsr=0

L'invite ok s'affiche.

**Solution :** mettez à jour les firmwares en appliquant les patchs adéquats.

- Pour les serveurs Sun Fire 3800, 4800, 4810 ou 6800, appliquez un des patchs suivants :
	- ID 112883-05 (mise à jour du firmware  $5.14.4$ );
	- ID 112884-01 (mise à jour du firmware 5.15.0).
- Pour les serveurs Sun Fire V1280 ou Netra 1280, appliquez le patch 113751-03 (mise à jour du firmware 5.13.0013).

Les patchs de mise à jour de firmwares sont accessibles sur le site Web Sunsolve<sup>SM</sup> à l'adresse <http://sunsolve.sun.com>. Assurez-vous de télécharger et d'appliquer la dernière version du patch.

#### <span id="page-24-0"></span>**L'initialisation depuis le DVD Solaris échoue sur des systèmes avec DVD Toshiba SD-M1401 (4467424)**

Si votre système est équipé d'un lecteur de DVD Toshiba SD-M1401 avec révision de microprogramme 1007, le système ne peut pas être initialisé à partir du Solaris 9 12/03 DVD.

**Solution :** appliquez le patch 111649–03, ou une version ultérieure, pour mettre à jour le microprogramme du lecteur de DVD Toshiba SD-M1401. Vous pouvez télécharger le patch 111649–03 ou une version ultérieure à partir du site Web de SunSolve, à l'adresse <http://sunsolve.sun.com> .

#### **Accès aux données du Solaris 9 12/03 DVD impossible lors de l'utilisation des logiciels Solaris 2.6 et Solaris 7 (4511090)**

Si les logiciels Solaris 2.6 ou Solaris 7 tournent sur votre système, la gestion des volumes monte incorrectement le Solaris 9 12/03 DVD. Le DVD est monté, mais les données sont inaccessibles. Par conséquent, vous ne pouvez ni installer de serveur d'installation, ni réaliser une mise à niveau dynamique, ni accéder aux données du support.

**Solution :** choisissez l'une des solutions suivantes :

■ Appliquez les patchs appropriés à votre système.

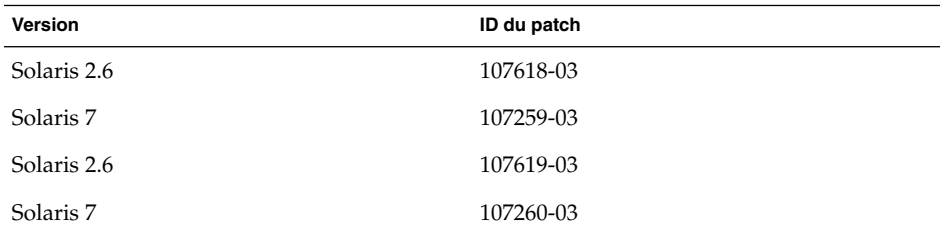

**TABLEAU 1–1** Patchs de DVD pour les versions Solaris 2.6 et Solaris 7

- Montez manuellement le Solaris 9 12/03 DVD. N'utilisez pas la Gestion des volumes pour monter le DVD. Procédez comme suit :
	- 1. Devenez superutilisateur.
	- 2. Arrêtez la Gestion des volumes.

# **/etc/init.d/volmgt stop**

3. Montez manuellement le DVD.

```
# mkdir /mnt1
# mount -F hsfs -o ro /dev/dsk/c0t6d0s0 /mnt1
```
4. Vérifiez que le DVD est monté et que les données sont accessibles.

```
# cd /mnt1
# ls
```
Le système renvoie les informations suivantes si le DVD est monté correctement :

Copyright Solaris\_9

#### <span id="page-25-0"></span>**Bugs liés à l'installation**

#### **x86: échec de l'initialisation PXE avec la carte réseau 3Com 3C905C (4847803)**

Si vous utilisez PXE (Preboot Execution Environment) pour installer le logiciel Solaris à l'aide d'une carte réseau 3Com 3C905C, le système risque de s'interrompre, et l'initialisation d'échouer.

**Solution :** utilisez l'agent MBA (Managed Boot Agent) 3Com version 4.11 avec la carte réseau 3C905C 3Com, ou utilisez une carte réseau d'un autre type.

#### **SPARC: après l'installation ou la mise à niveau, les systèmes à plusieurs interfaces reconnaissent toutes les interfaces comme étant utilisables (4640568)**

Si vous installez ou mettez à niveau la version Solaris 9 12/03 sur un système à plusieurs interfaces réseau, ce dernier reconnaît toutes les interfaces système comme utilisables. Les interfaces non reliées au réseau ou n'étant pas destinées à être utilisées apparaissent dans le résultat de la commande ifconfig -a. En outre, les interfaces possédant une adresse Ethernet identique doivent recevoir une adresse IP identique. Le message d'erreur suivant apparaît :

ifconfig: setifflags: SIOCSLIFFLAGS: qfe3: Cannot assign requested address

Ce problème survient également sur les systèmes dont la variable de PROM local-mac-address est configurée sur false. Il provient du fait que toutes les interfaces sont configurées avec la même adresse IP.

**Solution :** choisissez l'une des solutions suivantes :

- Pour ne connecter que les interfaces configurées, réinitialisez le système après l'amorçage initial.
- Pour attribuer une adresse IP différente à chaque interface réseau, configurez la variable de PROM local-mac-address sur true au moyen de l'une des méthodes suivantes.
	- A l'invite ok, entrez la commande suivante :

ok **setenv local-mac-address? true**

■ Dans une fenêtre de terminal, entrez la commande suivante en tant que superutilisateur :

# **eeprom local-mac-address?=true**

## <span id="page-26-0"></span>**Bug survenant lors d'une l'installation à partir du Solaris 9 12/03 Software 1 of 2 CD**

#### **Affichage éventuel d'avertissements pendant la création d'un système de fichiers (4189127)**

Lorsqu'un système de fichiers est créé pendant l'installation, l'un des messages d'avertissement suivants peut s'afficher :

Warning: inode blocks/cyl group (87)>= data blocks (63) in last cylinder group. This implies 1008 sector(s) cannot be allocated.

Ou :

Warning: 1 sector(s) in last cylinder unallocated

Cet avertissement apparaît lorsque la taille du système de fichiers que vous créez ne correspond pas à l'espace disponible sur le disque utilisé. Dans ce cas, une partie de l'espace disque inutilisé risque de ne pas être intégrée à ce système de fichiers. Cet espace inutilisé ne sera cependant pas disponible pour d'autres systèmes de fichiers.

**Solution :** ignorez le message d'avertissement.

#### **Problèmes de mise à niveau**

#### **Accès impossible aux réseaux de stockage dédiés par le biais de SUNWsan avec le logiciel Solaris 9 12/03**

Si votre système Solaris 8 est relié à des réseaux de stockage dédiés (SAN), consultez votre ingénieur de maintenance avant de mettre à niveau vers la version Solaris 9 12/03. Des procédures de mise à niveau spécifiques vers la version Solaris 9 12/03 peuvent s'avérer nécessaires avec les systèmes Solaris 8 intégrant le module SUNWsan. Pour savoir si le module SUNWsan est installé sur votre système, entrez la commande suivante dans la fenêtre de terminal :

#### # **pkginfo SUNWsan**

Si le module SUNWsan est installé, les informations suivantes s'affichent :

system SUNWsan SAN Foundation Kit

#### **x86: échec lors de l'utilisation du Solaris 9 12/03 (x86 Platform Edition) Installation CD pour mettre à niveau des systèmes x86**

Il est impossible d'utiliser le Solaris 9 12/03 (x86 Platform Edition) Installation CD pour mettre à niveau des systèmes x86 vers la version Solaris 9 12/03 à partir des logiciels Solaris 2.6 ou Solaris 7 du fait des exigences de la partition d'initialisation x86.

<span id="page-27-0"></span>**Solution :** sur les systèmes x86, utilisez le Solaris 9 12/03 Software (x86 Platform Edition) 1 of 2 CD pour mettre à niveau les logiciels Solaris 2.6 et Solaris 7 vers la version Solaris 9 12/03.

#### **Incompatibilité du logiciel Solaris Management Console 2.1 avec le logiciel Solaris Management Console 1.0, 1.0.1 ou 1.0.2**

Le logiciel Solaris Management Console 2.1 n'est pas compatible avec Solaris Management Console 1.0, 1.0.1 et 1.0.2. Si vous souhaitez effectuer une mise à niveau vers la version Solaris 9 12/03, et que le logiciel Solaris Management Console 1.0, 1.0.1 ou 1.0.2 est installé sur votre ordinateur, vous devez en premier lieu le désinstaller. Le logiciel Solaris Management Console se trouve peut-être déjà sur votre système si vous avez installé le complément SEAS 2.0 ou SEAS 3.0, ou Solaris 8 Admin Pack.

**Solution :** choisissez l'une des solutions indiquées ci-dessous.

- Avant d'effectuer la mise à niveau, utilisez la commande /usr/bin/prodreg pour désinstaller entièrement le logiciel Solaris Management Console.
- Si vous n'avez pas désinstallé pas ce logiciel avant la mise à niveau vers la version Solaris 9 12/03, vous devez d'abord supprimer tous les modules de Solaris Management Console 1.0, 1.0.1 ou 1.0.2. Préférez la commande pkgrm à la commande prodreg pour supprimer les modules. Respectez scrupuleusement l'ordre de suppression des modules. Procédez comme suit :
	- 1. Devenez superutilisateur.
	- 2. Entrez la commande suivante :
		- # pkginfo | grep "Solaris Management Console"

Si la description ne s'exécute pas avec " Solaris Management Console 2.1 ", les noms de modules figurant dans le résultat sont identifiés en tant que modules SMC 1.0.

3. Utilisez la commande pkgrm pour supprimer toutes les instances des modules logiciels SMC 1.0 dans l'ordre indiqué ci-après.

**Remarque :** ne supprimez aucun module dont la description indique "Solaris Management Console 2.1". Par exemple, SUNWmc.2 peut signifier logiciel Solaris Management Console 2.1.

Si la sortie pkginfo affiche plusieurs versions de modules logiciels Solaris Management Console 1.0, exécutez la commande pkgrm pour supprimer ces modules. Supprimez le module initial, puis celui auquel un numéro a été ajouté. Exemple : si la commande pkginfo renvoie les résultats SUNWmcman et SUNWmcman.2, supprimez d'abord SUNWmcman, puis SUNWmcman.2. N'utilisez pas la commande prodreg.

```
# pkgrm SUNWmcman
```

```
# pkgrm SUNWmcapp
```
- # **pkgrm SUNWmcsvr**
- # **pkgrm SUNWmcsvu**
- # **pkgrm SUNWmc**
- # **pkgrm SUNWmcc**
- # **pkgrm SUNWmcsws**
- 4. Dans une fenêtre de terminal, entrez la commande suivante :
	- # **rm -rf /var/sadm/pkg/SUNWmcapp**

Le logiciel Solaris Management Console 2.1 doit désormais fonctionner correctement. Si vous souhaitez assurer la maintenance du logiciel Solaris Management Console 2.1 ou s'il ne fonctionne pas correctement, désinstallez-le. Réinstallez-le ensuite en procédant de la manière suivante :

1. Utilisez la commande pkgrm pour supprimer tous les modules de Solaris Management Console 2.1 et les modules dépendants dans l'ordre indiqué ci-dessous.

**Remarque :** si votre installation comporte plusieurs instances des modules Solaris Management Console 2.1, par exemple SUNWmc et SUNWmc.2, supprimez d'abord SUNWmc, puis SUNWmc.2. N'utilisez pas la commande prodreg.

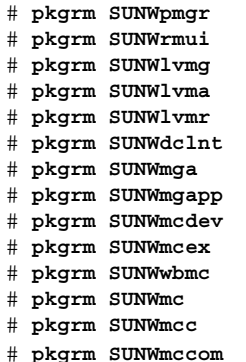

- 2. Insérez le Solaris 9 12/03 Software 1 of 2 CD dans votre lecteur de CD. Entrez la commande suivante dans une fenêtre de terminal :
	- # **cd /cdrom/sol\_9\_1203\_sparcia/s0/Solaris\_9/Product**
	- # **pkgadd -d . SUNWmccom SUNWmcc SUNWmc SUNWwbmc SUNWmcex SUNWmcdev \ SUNWmgapp SUNWmga SUNWdclnt SUNWlvmr SUNWlvma SUNWlvmg SUNWpmgr \ SUNWrmui**

Toutes les versions précédentes de Solaris Management Console sont supprimées. Le logiciel Solaris Management Console 2.1 est désormais opérationnel.

#### <span id="page-29-0"></span>**Bugs d'installation survenant lors d'une mise à niveau**

#### **Échec d'installation du module SUNWceudt (4826785) par la mise à jour**

Si vous mettez à niveau vers le système d'exploitation Solaris 9 12/03 à partir d'une version antérieure de Solaris 9, les erreurs suivantes se produisent lorsque vous utilisez la commande pkgchk associée à l'option -n :

```
ERROR: /usr/dt/appconfig/types/cs_CZ.ISO8859-2/datatypes.dt
pathname does not exist
ERROR: /usr/dt/appconfig/types/cs_CZ.ISO8859-2/develop.dt
pathname does not exist
ERROR: /usr/dt/appconfig/types/cs_CZ.ISO8859-2/dtfile.dt
pathname does not exist
ERROR: /usr/dt/appconfig/types/cs_CZ.ISO8859-2/dtmail.dt
pathname does not exist
ERROR: /usr/dt/appconfig/types/cs_CZ.ISO8859-2/dtpad.dt
pathname does not exist
ERROR: /usr/dt/appconfig/types/cs_CZ.ISO8859-2/print.dt
pathname does not exist
ERROR: /usr/dt/appconfig/types/cs_CZ.ISO8859-2/uxstd.dt
pathname does not exist
```
**Solution :** utilisez le Solaris 9 12/03 DVD ou le Solaris 9 12/03 Software 1 of 2 CD pour ajouter le module SUNWceudt . Procédez comme suit :

- 1. Devenez superutilisateur.
- 2. Supprimez le module SUNWceudt.
	- # **pkgrm SUNWceudt**
- 3. Passez au répertoire produit.
	- # **cd** *path-to-Solaris-9/Product*
- 4. Ajoutez le module SUNWceudt.
	- # **pkgadd -d `pwd` SUNWceudt**

#### **Problème d'affichage du texte par le programme d'installation en cas d'utilisation de Solaris Live Upgrade (4736488)**

Si vous utilisez la commande luupgrade(1M) de Solaris Live Upgrade avec l'option -i pour procéder à la mise à niveau d'un environnement d'initialisation inactif, le texte affiché par les programmes d'installation risque d'être illisible dans certaines langues. La corruption du texte est due au fait que les programmes d'installation requièrent des polices de caractère qui n'existent pas dans la version plus ancienne détectée sur l'environnement d'initialisation actuel.

**Solution :** choisissez l'une des solutions suivantes :

- Utilisez une image d'installation réseau combinée pour procéder à l'installation.
- Activez la version localisée en anglais en définissant la variable de l'environnement sur votre système.

**30** Notes de version de Solaris 9 12/03 • Janvier 2004

- <span id="page-30-0"></span>■ Si vous utilisez un Bourne shell ou un Korn shell, procédez comme indiqué ci-dessous.
	- 1. Définissez la version localisée en anglais en entrant la commande suivante :
		- # **LANG=C; export LANG**
	- 2. Lancez l'installation.
- Si vous utilisez le C shell, procédez comme indiqué ci-dessous.
	- 1. Entrez la commande suivante :

# **csh**

- 2. Définissez la version localisée en anglais en entrant la commande suivante :
	- # **setenv LANG C**
- 3. Lancez l'installation.

#### **SPARC: erreur de suppression du module SUNWjxcft lors de la mise à niveau (4525236)**

Lorsque vous procédez à une mise à niveau du logiciel Solaris 8 vers la version Solaris 9 ou Solaris 9 12/03, un problème survient au moment de la suppression du module SUNWjxcft. Le message d'erreur suivant est enregistré dans le fichier upgrade\_log :

```
Removing package SUNWjxcft:
Can't open /a/usr/openwin/lib/locale/ja/X11/fonts/TTbitmaps/fonts.upr
Can't open /a/usr/openwin/lib/locale/ja/X11/fonts/TTbitmaps/fonts.scale
Can't open /a/usr/openwin/lib/locale/ja/X11/fonts/TTbitmaps/fonts.alias
Can't open /a/usr/openwin/lib/locale/ja/X11/fonts/TT/fonts.upr
Can't open /a/usr/openwin/lib/locale/ja/X11/fonts/TT/fonts.scale
Can't open /a/usr/openwin/lib/locale/ja/X11/fonts/TT/fonts.alias
Removal of <SUNWjxcft> was successful
```
**Solution :** ignorez le message d'erreur.

#### **Une mise à niveau vers la version Solaris 9 12/03 peut entraîner la désactivation du démon Secure Shell existant (sshd) (4626093)**

Si vous procédez à une mise à niveau vers la version Solaris 9 12/03 sur un système sur lequel tourne le Secure Shell d'un tiers (par exemple, OpenSSH) à partir du démon /etc/init.d/sshd, la mise à niveau désactive le démon du Secure Shell existant. Lors d'une mise à niveau, le logiciel Solaris 9 12/03 écrase le contenu de /etc/init.d/sshd.

**Solution :** choisissez l'une des solutions indiquées ci-dessous.

- Si vous ne voulez pas installer le programme serveur de protocole du Secure Shell sur votre système, n'installez pas les modules SUNWsshdr et SUNWsshdu pendant la mise à niveau.
- Si vous ne voulez pas installer les programmes serveur ou client de protocole du Secure Shell sur votre système, n'installez pas le cluster du Secure Shell (Secure Shell Cluster - SUNWCssh) pendant la mise à niveau.

#### <span id="page-31-0"></span>**La mise à niveau échoue si la capacité du répertoire /export est presque atteinte (4409601)**

Si la capacité totale du répertoire /export est presque atteinte et que vous effectuez une mise à niveau vers la version Solaris 9 12/03, l'espace disque nécessaire au répertoire /export est mal calculé. La mise à niveau échoue. Ce problème survient généralement lorsqu'un client sans disque est installé ou lorsqu'un logiciel tiers est installé dans le répertoire /export. Le message suivant s'affiche :

WARNING: Insufficient space for the upgrade.

**Solution :** avant la mise à niveau, choisissez l'une des solutions indiquées ci-dessous.

- Renommez temporairement le répertoire / export, jusqu'à ce que la mise à niveau soit terminée.
- Mettez temporairement (jusqu'à la fin de la mise à niveau) en commentaire la ligne /export dans le fichier /etc/vfstab.
- Si /export est un système de fichiers distinct, démontez-le avant de procéder à la mise à niveau.

#### **Mise à niveau de clients sans disque et de serveurs de clients sans disque (4363078)**

Si votre système prend actuellement en charge des clients sans disque installés à l'aide de l'outil Solstice AdminSuite™ 2.3 Diskless Client :

- 1. Supprimez tous les clients sans disque existants dont la version et l'architecture Solaris sont identiques à celles du serveur.
- 2. Procédez à l'installation ou à la mise à niveau vers la version Solaris 9 12/03.

Pour obtenir des instructions spécifiques, reportez-vous au *System Administration Guide: Basic Administration*.

Si vous tentez d'installer le logiciel Solaris 9 12/03 sur des clients sans disque existants, le message d'erreur suivant s'affiche :

The Solaris Version (Solaris *numéro\_version*) on slice *<xxxxxxxx>* cannot be upgraded. There is an unknown problem with the software configuration installed on this disk.

Dans ce message d'erreur, *numéro\_version* renvoie à la version Solaris tournant actuellement sur votre système. *<xxxxxxxx>* renvoie à la tranche sur laquelle tourne cette version du logiciel Solaris.

#### <span id="page-32-0"></span>**Bug d'installation survenant après une mise à niveau**

#### **SPARC: la suppression de patchs après une mise à niveau peut entraîner une corruption du référentiel WBEM (4820614)**

La base de données CIM (Common Information Model) du référentiel WBEM peut s'altérer dans les situations suivantes :

- Vous appliquez une version du patch 112945 pour une version de Solaris 9 à un système fonctionnant avec le logiciel Solaris 9.
- Vous supprimez ensuite ce patch.

Si le référentiel WBEM est corrompu, l'afficheur de journal de la Solaris Management Console affiche les messages d'erreur suivants :

```
CIM_ERR_FAILED:
/usr/sadm/lib/wbem/../../../../var/sadm/wbem/logr/
preReg/PATCH113829install/Solaris_Application.mof,18,ERR_SEM,
ERR_EXC_SET_CLASS, CIM_ERR_FAILED: Other Exception:
java.io.StreamCorruptedException: invalid stream header
```
**Solution :** choisissez l'une des solutions indiquées ci-dessous.

- Pour éviter toute corruption du référentiel WBEM, procédez comme indiqué ci-dessous.
	- 1. Devenez superutilisateur.
	- 2. Avant d'appliquer le patch, effectuez une sauvegarde du référentiel WBEM.

# **cp -r /var/sadm/wbem/logr** *chemin***/logr**

où le *chemin* est le chemin d'accès vers le référentiel WBEM de sauvegarde.

3. Si le référentiel WBEM est corrompu après la sauvegarde du patch, arrêtez le serveur WBEM.

# **/etc/init.d/init.wbem stop**

4. Restaurez le référentiel WBEM.

# **cp -rf** *chemin***/logr /var/sadm/wbem/logr**

5. Redémarrez le serveur WBEM.

# **/etc/init.d/init.wbem start**

■ Pour créer un nouveau référentiel WBEM, procédez comme indiqué ci-après.

**Remarque :** cette solution ne restaure pas les données WBEM si le référentiel WBEM est corrompu. Toute donnée ajoutée lors de l'installation est perdue.

- 1. Devenez superutilisateur.
- 2. Arrêtez le serveur WBEM.
- # **/etc/init.d/init.wbem stop**
- <span id="page-33-0"></span>3. Supprimez les fichiers du répertoire /logr.
	- # **rm /var/sadm/wbem/logr/\***
- 4. Supprimez le répertoire /notFirstTime.
	- # **rmdir notFirstTime**
- 5. Démarrez le serveur WBEM.
	- # **/etc/init.d/init.wbem start**
- 6. Compilez manuellement les fichiers MOF (Managed Object Format) propriétaires.
	- # **/usr/sadm/bin/mofcomp** *nom\_fichier\_MOF*

#### **Problèmes liés à Solaris 64 bits**

#### **SPARC: il est possible que le système Sun UltraSPARC (Sun4U) nécessite une mise à jour de la PROM flash d'initialisation**

**Remarque :** si votre système exécute déjà un microprogramme compatible 64 bits, la mise à jour de la PROM flash n'est pas nécessaire.

Si vous souhaitez exécuter le logiciel Solaris 64 bits sur un système UltraSPARC™, vous devrez peut-être mettre à jour sa mémoire PROM flash. Les programmes d'installation de Solaris 9 12/03 permettent d'ajouter la prise en charge 64 bits. Dans le cas d'une installation sur un système Sun UltraSPARC, cette case est sélectionnée par défaut. Un système 64 bits ne démarre en mode 64 bits par défaut que s'il est équipé d'un processeur cadencé au minimum à 200 MHz.

**Remarque :** si vous choisissez d'exécuter le logiciel Solaris 32 bits sur un système Sun™ ou UltraSPARC, la mise à jour de la PROM flash n'est pas nécessaire.

Le tableau ci-après répertorie les systèmes UltraSPARC (Sun4U™ ) concernés et la version de microprogramme minimale nécessaire : le *Type de système* correspond au résultat de la commande uname -i. Vous pouvez déterminer la version du microprogramme que vous exécutez en utilisant la commande prtconf -V.

<span id="page-34-0"></span>**TABLEAU 1–2** Version de microprogramme minimale nécessaire pour utiliser le logiciel Solaris 64 bits sur des systèmes UltraSPARC

| Type de système indiqué par uname -i | Version de microprogramme minimale indiquée par<br>prtconf -V |
|--------------------------------------|---------------------------------------------------------------|
| SUNW, Ultra-1-Engine                 | 3.10.0                                                        |
| SUNW, Ultra-1                        | 3.11.1                                                        |
| SUNW, Ultra-2                        | 3.11.2                                                        |
| SUNW, Ultra-4                        | 3.7.107                                                       |
| SUNW, Ultra-Enterprise               | 3.2.16                                                        |

**Remarque :** les systèmes ne figurant pas dans ce tableau ne nécessitent pas de mise à jour de la PROM flash.

Pour savoir comment effectuer la mise à niveau de la PROM flash à l'aide du CD Solaris, reportez-vous à la "Solaris 9 on Sun Hardware Collection". Si vous ne disposez pas de ce manuel, vous pouvez vous le procurer à l'adresse <http://docs.sun.com>.

#### **Problème lié au CD de documentation**

#### **Impossible d'installer les modules de documentation dont le nom compte plus de neuf caractères sur les serveurs de documentation sur lesquels tournent les logiciels Solaris 2.6, 7 ou 8**

Le nom des modules de certaines collections de documentation localisées au format PDF compte plus de neuf caractères. Pour installer ces collections PDF sur des serveurs sur lesquels tourne le logiciel Solaris 7 ou 8, vous devez tout d'abord installer deux patchs.

**Remarque :** il n'existe actuellement aucun patch pour les serveurs Solaris 2.6.

**Solution :** pour de plus amples informations sur l'installation de ces patchs, consultez le fichier "Solaris Documentation Important Information" figurant sur le support de documentation (Solaris 9 12/03 Documentation CD 1 of 2, 2 of 2, ou DVD). Vous le trouverez dans le répertoire suivant :

*point\_montage*/README/*version\_localisée*/install\_*version\_localisée*.html

Exemple : le fichier anglais du Solaris 9 12/03 Documentation CD 1 of 2 se trouve dans le répertoire indiqué ci-dessous.

#### <span id="page-35-0"></span>**Bugs d'installation liés au CD de documentation**

#### **Le mode de désinstallation de l'utilitaire uninstaller présent sur le Solaris 9 12/03 Documentation CD ne fonctionne pas correctement (4675797)**

Si vous exécutez la commande uninstaller du Solaris 9 12/03 Documentation CD en mode de désinstallation complète (Uninstall All), cette commande ne désinstalle que les modules de documentation installés par défaut.

**Solution :** exécutez la commande uninstaller en mode de désinstallation partielle (Uninstall Partial). Sélectionnez les modules que vous souhaitez désinstaller.

#### **Il est possible que le panneau de vérification du CD de documentation ne fonctionne pas en mode d'interface ligne de commande (4520352)**

Si vous utilisez le programme d'installation du Solaris 9 12/03 Documentation CD avec l'option nodisplay, le panneau de vérification peut ne pas fonctionner correctement.

**Solution :** ne sélectionnez pas l'option nodisplay dans le programme d'installation du Solaris 9 12/03 Documentation CD. Utilisez le mode d'interface graphique utilisateur pour installer le contenu du CD.

#### **Problèmes de localisation survenant pendant l'installation**

#### **Des versions localisées connexes peuvent être installées**

Il est possible que des environnements localisés connexes soient installés lorsque vous sélectionnez la version localisée que vous souhaitez installer. Ce changement de comportement dans la version Solaris 9 12/03 provient du fait que toutes les versions localisées complètes, avec traduction des messages, ainsi que les versions localisées partielles (langues asiatiques et japonais), avec activation en local, ont été réorganisées selon la prise en charge des versions localisées. D'autres versions localisées partielles (par exemple l'Europe centrale) sont encore organisées et installées selon la zone géographique.

#### **Localisation des bugs d'installation**

#### **Installation par défaut de toutes les langues par le Languages CD avec Solaris Live Upgrade (4898832)**

Si vous utilisez Solaris Live Upgrade avec plusieurs CD pour installer la version Solaris 9 12/03, le Languages CD installe toutes les langues par défaut.
Après l'installation, si vous vous connectez au système dans une version localisée différente de celle que vous avez sélectionnée durant l'installation, des caractères tronqués risquent de s'afficher. Après vous être connectés à n'importe laquelle de ces versions localisées, la version localisée anglaise s'affiche.

**Solution :** au moment de l'installation, sélectionnez l'option d'installation personnalisée. Désélectionnez toutes les langues que vous ne souhaitez pas installer durant l'installation du Languages CD.

## **Des modules non valides restent sur le système lors de la mise à niveau de systèmes tournant avec le logiciel Solaris 8 avec prise en charge complète du thaï/russe/polonais/catalan (4650059)**

Si vous effectuez une mise à niveau vers la version Solaris 9 12/03 d'un système fonctionnant avec Solaris 8 et sur lequel le Solaris 8 Language Supplement CD est installé, cela entraîne l'invalidité de plusieurs modules. Les modules des versions localisées en thaï, russe, polonais et catalan restent sur le système. Ils possèdent la valeur ARCH=sparcall et ne sont pas supprimés lors de la mise à niveau vers la version Solaris 912/03.

**Solution :** avant d'effectuer la mise à niveau vers la version Solaris 912/03, exécutez l'application Solaris Product Registry pour désinstaller les modules provenant du Solaris 8 Languages Supplement CD.

Notes de version de Solaris 9 12/03 • Janvier 2004

## CHAPITRE **2**

# Problèmes d'exécution de Solaris

Ce chapitre traite des problèmes d'exécution. Pour connaître les problèmes d'exécution identifiés trop tard pour être intégrés à ces notes de version, reportez-vous aux *Notes de version de Solaris 9 12/03* à l'adresse [http://docs.sun.com/db/doc/817-2706](http://docs.sun.com/doc/817-2706).

## **Bugs liés aux cartes à puce**

#### **Le système ne répond pas à la carte à puce (4415094)**

Si le processus ocfserv est interrompu et que l'affichage est verrouillé, le système reste verrouillé même lorsqu'une carte à puce est insérée ou retirée.

**Solution :** pour déverrouiller votre système, procédez comme indiqué ci-dessous.

- 1. Connectez-vous à distance à la machine sur laquelle le processus ocfserv a été interrompu.
- 2. Devenez superutilisateur.
- 3. Tuez le processus dtsession en entrant la commande suivante dans une fenêtre de terminal.
	- # **pkill dtsession**

ocfserv redémarre et la connexion à l'aide d'une carte à puce ainsi que la capacité sont rétablies.

#### **L'option de menu Éditer le fichier config de la console de gestion des cartes à puce ne marche pas (4447632)**

L'option de menu Éditer le fichier config de la console de gestion des cartes à puce ne modifie pas les fichiers de configuration de cartes à puce situés dans /etc/smartcard/opencard.properties. Si vous sélectionnez cette option de menu, un avertissement apparaît vous demandant de ne pas continuer sauf demande contraire du support technique.

**Solution :** n'utilisez pas l'option de menu Éditer le fichier config dans la console de gestion des cartes à puce. Pour obtenir de plus amples informations sur la configuration de la carte à puce, consultez le *Solaris Smartcard Administration Guide*.

## **Bugs liés au CDE (Common Desktop Environment)**

#### **x86: un texte erroné s'affiche quand vous lancez l'application qmon (4649547)**

Si vous lancez l'application qmon, un texte erroné peut s'afficher à l'écran.

**Solution :** téléchargez et installez le patch 114602-03. Vous pouvez le trouver à l'adresse <http://sunsolve.sun.com>.

#### **La fonction d'exécution automatique du support amovible du CDE a été supprimée (4634260)**

La fonction d'exécution automatique du support amovible de l'environnement de bureau CDE a été temporairement supprimée du logiciel Solaris 9 12/03.

**Solution :** pour utiliser la fonctionnalité d'exécution automatique d'un CD ou d'un autre volume amovible, veuillez procéder comme indiqué ci-dessous.

- Exécutez le programme volstart à partir du niveau supérieur du système de fichiers du support amovible.
- Suivez les instructions fournies avec le CD pour l'accès depuis l'extérieur du CDE.

#### **SPARC: dtmail s'arrête brutalement en cas d'exécution à partir de la ligne de commande si l'option FontList est spécifiée (4677329)**

dtmail s'arrête brutalement après s'être connecté avec le serveur IMAP si l'option FontList est spécifiée à l'exécution de dtmail à partir de la ligne de commande. Voyez l'exemple ci-dessous.

#### **/usr/dt/bin/dtmail -xrm "Dtmail\*FontList: -\*-r-normal-\*:"**

Le message d'erreur suivant apparaît :

Erreur de segmentation

Ce problème apparaît dans les versions localisées C et ja.

**Solution :** ne spécifiez pas l'option FontList lors de l'exécution de dtmail à partir de la ligne de commande.

#### **CDE Mailer semble s'arrêter pendant l'affichage de messages électroniques contenant de longues lignes (4418793)**

Si vous tentez de lire un message électronique contenant beaucoup de longues lignes dans l'environnement localisé Solaris 9 12/03 Unicode ou UTF-8, CDE Mailer (dtmail) s'interrompt. Ce message ne s'affiche pas immédiatement.

**Solution :** choisissez l'une des solutions suivantes :

**40** Notes de version de Solaris 9 12/03 • Janvier 2004

- Agrandissez la fenêtre Mailbox dtmail pour afficher 132 colonnes.
- Désactivez la fonction Complex Text Layout en procédant comme indiqué ci-dessous.
	- 1. Devenez superutilisateur.
	- 2. Adaptez les répertoires au répertoire de l'environnement localisé de votre système.
		- # **cd /usr/lib/locale/***nom\_version\_localisée*

Dans l'exemple précédent, *nom\_version\_localisée* renvoie au nom de l'environnement localisé Solaris 9 12/03 Unicode ou UTF-8 de votre système.

3. Renommez la catégorie de moteur de configuration de l'environnement localisé.

# **mv LO\_LTYPE LO\_LTYPE-**

**Remarque :** renommez la catégorie de moteur de configuration d'environnement localisé en lui redonnant son nom initial (LO\_LTYPE) avant d'appliquer les patchs au moteur de configuration d'environnement localisé.

#### **L'application Synchronisation organiseur (PDASync) de Solaris ne peut pas supprimer la dernière entrée de l'ordinateur (4260435)**

Si vous supprimez le dernier élément sur votre ordinateur, il est restauré à partir de l'organiseur lorsque vous synchronisez celui-ci. Les éléments que vous pouvez supprimer, puis restaurer sont notamment le dernier rendez-vous de votre Agenda ou la dernière adresse de votre Gestionnaire d'adresses.

**Solution :** supprimez manuellement la dernière entrée sur l'organiseur avant de lancer la synchronisation.

#### **L'application Synchronisation organiseur (PDASync) de Solaris ne gère pas l'échange de données avec l'organiseur international multi-octets (4263814)**

Si vous échangez des données multi-octets entre un organiseur et Solaris CDE, vous risquez d'altérer ces données dans les deux environnements.

**Solution :** sauvegardez les données sur votre PC à l'aide de l'utilitaire de sauvegarde de l'organiseur avant d'exécuter l'application Synchronisation organiseur (PDASync) de Solaris™. Si vous échangez accidentellement des données multi-octets et que celles-ci sont altérées, restaurez-les à partir de la sauvegarde.

## **Problèmes et bugs liés à GNOME 2.0**

#### **Documentation GNOME 2.0**

Pour obtenir des informations sur les notes de version et le dépannage du bureau GNOME 2.0, consultez les documents suivants à l'adresse <http://docs.sun.com>:

- *Notes de version relatives au bureau GNOME 2.0 pour l'environnement d'exploitation Solaris* ;
- *Guide de dépannage du Bureau GNOME 2.0 pour l'environnement d'exploitation Solaris.*

## **Bugs liés à l'administration du système**

**Échec de lucreate lorsque le nom du périphérique de stockage monté est le sous-ensemble d'un autre périphérique de stockage monté ou un périphérique de stockage utilisé pour un nouvel environnement d'initialisation (4912890)**

Lorsque vous utilisez la commande lucreate pour créer un nouvel environnement d'initialisation, cette dernière échoue dans les cas suivants :

■ Le chemin d'accès d'un périphérique de stockage monté est un sous-ensemble du chemin d'accès d'un autre périphérique de stockage monté.

Par exemple, un système de fichiers est actuellement monté sur /dev/md/dsk/d1 alors qu'un autre système de fichiers est monté sur /dev/md/dsk/*d10*.

■ Le chemin d'accès d'un périphérique monté est un sous-ensemble du chemin d'accès d'un périphérique de stockage utilisé comme argument de la commande lucreate.

Par exemple, un système de fichiers est actuellement monté sur /dev/md/dsk/ *d10*, et /dev/md/dsk/*d100* est utilisé comme option de la commande lucreate pour spécifier un système de fichiers du nouvel environnement d'exploitation.

Des messages d'erreurs trompeurs tels que ceux-ci s'affichent :

The file system creation utility */usr/lib/fs/ufsufs/mkfs* is not available.

Unable to create all required file systems for *environnement\_initialisation*.

Cannot make file systems for *environnement\_initialisation*

**Solution :** assurez-vous qu'il n'y a pas, sur les périphériques de stockage, de systèmes de fichiers en cours d'utilisation portant des noms correspondant à des sous-ensembles d'autres périphériques de stockage dont les systèmes de fichiers sont aussi en cours d'utilisation.

S'il existe une ambiguïté au niveau des noms des systèmes de fichiers montés, renommez les métapériphériques de la gestion de volumes Solaris existants.

Dans la solution suivante, *d10* et *d100* ne sont utilisés qu'à titre d'exemples. Voici d'autres exemples de noms de périphériques ambigus : *d20* et *d200* ou *d377* et *d37*, où *d20* correspond à *d200* et *d377* correspond à *d37*.

- 1. Devenez superutilisateur.
- 2. Utilisez la commande metarename pour modifier un des noms de métapériphériques ambigus.
	- # **metarename** *d10 d300*
- **42** Notes de version de Solaris 9 12/03 Janvier 2004

Le métapériphérique *d10* est renommé *d300*.

**Remarque :** le système de fichier installé sur *d10* doit être démonté avant l'utilisation de la commande metarename.

Pendant que le système de fichiers est démonté, modifiez le fichier /etc/vfstab et tout autre fichier de configuration contenant le nom du métapériphérique à renommer. Vous devrez modifier toute référence à l'ancien nom de métapériphérique avec son nouveau nom.

Si le système de fichiers ne peut pas être démonté pendant que le système fonctionne en mode multi-utilisateur, du fait d'un processus accédant aux données du système de fichiers, mettez le système en mode mono-utilisateur. Réinitialisez le système après avoir fait les modifications.

#### **SPARC: panique due à la sollicitation du pilote de périphériques Sun GigaSwift (4885316)**

Dans la version Solaris 9 12/03 , la fonction MDT (multidata transmit) n'est pas activée par défaut. Si elle l'est, le système panique au moment où le pilote de périphériques Sun GigaSwift est sollicité.

Les informations suivantes peuvent s'afficher :

panic[cpu3]/thread=2a100457d20: BAD TRAP: type=34 rp=2a100456d30 addr=3001aea3352 mmu\_fsr=0 ... 000002a100beb890 ce:ce\_drain\_fifo+8bc (3002ad2aa20, 30028f1ef00, 78492280, 30098c50940, 1, 3002e4d3f40)

**Solution :** si vous utilisez le logiciel Solaris 9 12/03 , n'activez pas la fonction MDT.

Si cette fonction est activée, procédez comme indiqué ci-dessous pour la désactiver.

- 1. Devenez superutilisateur.
- 2. Entrez la commande suivante pour désactiver la fonction MDT :
	- # **/usr/sbin/ndd -set /dev/ip ip\_multidata\_outbound 0**

#### **x86: impossible d'établir le client sans disque Sun4U (4878696)**

Si vous tentez d'ajouter le service sans disque Sun4U™ sur un serveur x86, l'erreur suivante s'affiche :

Jun 12 17:02:48 s12-9 WBEM\_Logging\_Service[1810]: Failed to create clone area /export/root/clone/Solaris\_9/sun4u. Failed to create clone area /export/root/clone/Solaris 9/sun4u.

The wbem log had the following error:

```
strings /var/sadm/wbem/log/wbem_log | grep SUNWidecr
Solaris_OsService@#@0@#@0@#@root@#@s12-9@#@s12-9@#@1054856467079@#@System
command return value.@#@System command, /usr/sbin/pkgadd -S -n -R
/export/root/clone/Solaris_9/sun4u -a /tmp/admin.Qwayvg -d
/export/root/templates/Solaris_9/SUNWidecr_4.1,REV=2001.03.02.13.55_sparc.sun4u
all, returned value of:
/export/root/clone/Solaris_9/sun4u/var/sadm/pkg/SUNWidecr/install/postinstall:
test: argument expected
Installation of SUNWidecr failed.
```
**Remarque :** il est possible d'ajouter un client sans disque Sun4U à un serveur SPARC.

**Solution :** aucune.

#### **Le fichier /etc/named.conf fait échouer les opérations sur les comptes utilisateur et de groupe de Solaris Management Console (4777931)**

Des erreurs se produisent si vous utilisez Solaris Management Console pour effectuer des opérations sur un compte utilisateur ou groupe d'un système agissant comme un serveur DNS et sur lequel figure le fichier /etc/named.conf .

Les erreurs surviennent lorsque vous effectuez ces opérations depuis l'interface utlisateur graphique ou lorsque vous utilisez les commandes smuser et smgroup, interfaces de la ligne de commande pour la console.

La console ouvre une nouvelle boîte de dialogue ou la commande smuser envoie les messages d'erreur ci-après lorsqu'elle est effectuée sur un utilisateur :

"The attempt to view Users or Roles has failed due to an unexpected error.

This was caused by the following error: CIM ERR FAILED."

La console ouvre une nouvelle boîte de dialogue ou la commande smuser envoie les messages d'erreur ci-après lorsqu'elle est effectuée sur un groupe :

```
"Attempted Read of Group IDs failed with unexpected CIM error:
       CIM_ERR_FAILED."operations from the GUI or command-line interface.
```
**Solution :** choisissez l'une des solutions indiquées ci-dessous.

- Pour résoudre le problème en redémarrant le serveur DNS, suivez les étapes ci-dessous.
	- 1. Devenez superutilisateur.
	- 2. Placez le fichier named.conf dans un autre répertoire. Par exemple :
		- # **mv /etc/named.conf /var/named/named.conf**
	- 3. Redémarrez le serveur DNS.

# **pkill -9 in.named**

**44** Notes de version de Solaris 9 12/03 • Janvier 2004

- # **/usr/sbin/in.named /var/named/named.conf**
- Pour résoudre le problème en redémarrant le serveur WBEM, suivez les étapes ci-dessous :
	- 1. Devenez superutilisateur.
	- 2. À l'aide d'un éditeur de texte, éditez le fichier /usr/sadm/lib/wbem/WbemUtilityServices.properties .

Remplacez la chaîne /etc/named.conf par /tmp/*nouveau\_nom\_fichier*.

**Remarque :** assurez-vous que le nom de fichier que vous avez choisi n'est pas déjà attribué sur le système.

- 3. Arrêtez le serveur WBEM.
	- # **/etc/init.d/init.wbem stop**
- 4. Démarrez le serveur WBEM.
	- # **/etc/init.d/init.wbem start**

Pour obtenir de plus amples informations, consultez les pages smuser( 1M) et smgroup (1M) du manuel.

#### **x86: l'initialisation de la partition de service échoue en cas d'activation de la touche F4 pendant l'initialisation du BIOS (4782757)**

Vous initialisez un serveur d'entrée Sun LX50 sur lequel sont installés une partition de service et le logiciel Solaris 9 12/03 (Édition pour plate-forme x86). Vous avez la possibilité d'initialiser la partition de service à l'aide de la touche F4. Cependant, cela efface le contenu de l'écran et le système ne parvient pas à initialiser la partition de service.

**Solution :** n'appuyez pas sur la touche F4 lorsque l'écran d'initialisation du BIOS apparaît. Après quelques secondes, l'écran affichant les informations sur la partition de disque actuelle apparaît. Sélectionnez le chiffre dans la colonne Part# correspondant à type=DIAGNOSTIC puis appuyez sur la touche Entrée ; le système initialise la partition de service.

#### **Le message d'événement CP d'UltraSPARC II n'est pas toujours généré (4732403)**

Dans la version Solaris 912/03, le message d'événement CP accompagnant certains messages d'erreur de mémoire incorrigible n'est pas toujours généré sur les systèmes basés sur la plate-forme UltraSPARC II. Ils incluent les systèmes suivants :

- Sun Enterprise™ 10000 ;
- Sun Enterprise 6500 ;
- Sun Enterprise 6000 ;
- Sun Enterprise 5500 ;
- Sun Enterprise 5000 ;
- Sun Enterprise 4500 ;
- Sun Enterprise 4000 ;
- Sun Enterprise 3500 ;
- Sun Enterprise 3000.

Résultat : certaines informations nécessaires à l'identification d'une CPU défectueuse risquent de ne pas toujours être présentes.

**Solution :** pour obtenir les dernières informations sur ce problème, allez sur le site SunSolve<sup>SM</sup> à l'adresse <http://sunsolve.sun.com>.

#### **Le démon Solaris WBEM Services 2.5 ne peut pas localiser les fournisseurs d'interface de programmation d'application com.sun (4619576)**

Le démon Solaris WBEM Services 2.5 ne peut pas localiser les fournisseurs indiqués pour l'interface com.sun.wbem.provider ou l'interface com.sun.wbem.provider20. Même si vous créez une instance Solaris ProviderPath pour un fournisseur indiqué pour ces interfaces, le démon Solaris WBEM Services 2.5 ne localise pas le fournisseur.

**Solution :** pour permettre au démon de localiser un tel fournisseur, arrêtez et redémarrez le démon Solaris WBEM Services 2.5.

- # **/etc/init.d/init.wbem stop**
- # **/etc/init.d/init.wbem start**

**Remarque :** si vous utilisez l'API javax pour développer votre fournisseur, vous n'avez pas besoin d'arrêter puis de redémarrer le démon Solaris WBEM Services 2.5. De fait, ce dernier reconnaît les fournisseurs javax de façon dynamique.

#### **Certains appels de méthodes d'API com.sun échouent avec le protocole XML/HTTP (4497393, 4497399, 4497406, 4497411)**

Si vous décidez d'utiliser l'interface de programmation d'application com. sun plutôt que l'API javax pour développer votre logiciel WBEM, seul l'appel de méthode distant (RIM) CIM est totalement supporté. Il n'est pas certains que d'autres protocoles, tels que XML/HTTP, fonctionnent tout à fait avec l'interface de programmation d'application com.sun.

Le tableau suivant répertorie des exemples d'appels qui sont exécutés avec succès sous RMI, mais échouent sous XML/HTTP.

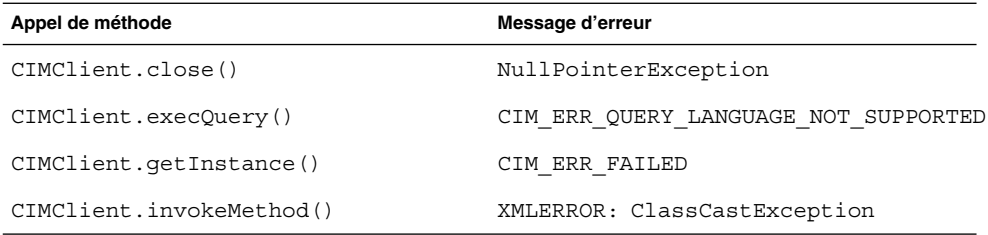

## **Impossible de modifier les propriétés de montage de système de fichiers avec l'outil de montage et de partage de Solaris Management Console (4466829)**

L'outil de montage et de partage de Solaris Management Console ne peut pas modifier les options de montage sur des systèmes de fichiers critiques tels que root (/), /usr et /var.

**Solution :** choisissez l'une des solutions suivantes :

Utilisez l'option de remontage avec la commande de montage.

# **mount -F** *type\_système\_fichiers* **-o remount,***options\_montage\_supplémentaires* **\** *périphérique\_à\_monter point\_montage*

**Remarque :** les modifications de propriété de montage apportées en utilisant l'option -remount avec la commande mount ne sont pas persistantes. En outre, toutes les options de montage non spécifiées dans la portion *options\_montage\_supplémentaires* de la commande précédente héritent des valeurs par défaut spécifiées par le système. Reportez-vous à la page de manuel mount ufs(1M) pour obtenir de plus amples informations.

■ Modifiez l'entrée appropriée dans le fichier /etc/vfstab pour changer les propriétés de montage de système, puis réinitialisez le système.

#### **Erreur CIM\_ERR\_LOW\_ON\_MEMORY en cas de tentative d'ajout de données à l'aide de WBEM (4312409)**

Le message d'erreur suivant s'affiche lorsque la mémoire est insuffisante :

CIM\_ERR\_LOW\_ON\_MEMORY

Vous ne pouvez plus ajouter d'entrées si la mémoire disponible pour CIM Object Manager devient insuffisante. Le cas échéant, vous devez réinitialiser le référentiel CIM Object Manager.

**Solution :** pour réinitialiser le référentiel CIM Object Manager, procédez comme indiqué ci-dessous.

1. Devenez superutilisateur.

- 2. Arrêtez le programme CIM Object Manager.
	- # **/etc/init.d/init.wbem stop**
- 3. Supprimez le répertoire d'enregistrement JavaSpaces™.
	- # **/bin/rm -rf /var/sadm/wbem/log**
- 4. Redémarrez le programme CIM Object Manager.
	- # **/etc/init.d/init.wbem start**

**Remarque :** lorsque vous remettez le programme CIM Object Manager à zéro, vous perdez toutes les définitions propriétaires de votre mémoire de données. Vous devez recompiler les fichiers MOF qui contiennent ces définitions en utilisant la commande mofcomp. Voyez l'exemple ci-dessous.

# **/usr/sadm/bin/mofcomp -u root -p** *mot\_de\_passe\_superutilisateur votre\_fichier\_mof*

## **Problème lié à Solaris Volume Manager**

#### **Échec possible de la commande metattach de Solaris Volume Manager**

Si vous possédez un fichier racine (/) en miroir de Solaris Volume Manager au sein duquel le système de fichiers ne commence pas au cylindre 0, vous ne devez connecter aucun sous-miroir commençant au cylindre 0.

Si vous tentez de connecter un sous-miroir commençant au cylindre 0 sur un miroir dont le sous-miroir original ne commence pas sur ce cylindre, le message d'erreur suivant s'affiche :

can't attach labeled submirror to an unlabeled mirror

**Solution :** choisissez l'une des solutions indiquées ci-dessous.

- Vérifiez que le système de fichiers racine et le volume de l'autre sous-miroir commencent au cylindre 0.
- Vérifiez que le système de fichiers racine et le volume de l'autre sous-miroir ne commencent pas au cylindre 0.

**Remarque :** par défaut, la procédure d'installation de JumpStart commence la copie sur le cylindre 0 et place le système de fichiers racine (/) ailleurs sur le disque. La pratique usuelle en matière d'administration des systèmes consiste à démarrer la tranche 0 sur le cylindre 0. La mise en miroir d'une installation JumpStart par défaut, dont la racine se trouve sur la tranche 0 mais pas sur le cylindre 0, vers un disque secondaire standard dont la tranche 0 commence au cylindre 0, engendre l'affichage d'un message d'erreur au moment où vous tentez de connecter un second sous-miroir. Pour de plus amples informations sur le comportement par défaut des programmes d'installation de Solaris, reportez-vous au *Guide d'installation Solaris 9 12/03*.

## **Bugs liés à Solaris Volume Manager**

#### **La commande metahs -e de Solaris Volume Manager échoue sur les périphériques de stockage avec câble en cuivre lorsqu'un disque de secours a été transféré sur une mémoire auxiliaire (4644106)**

La commande metahs -e peut échouer dans les cas indiqués ci-dessous.

- 1. Un périphérique de secours rencontre un problème, telle qu'une erreur provoquée lors de l'utilisation de l'utilitaire de test metaverify.
- 2. Le logiciel Solaris Volume Manager tente d'activer le disque de secours lorsqu'une erreur se produit sur un métapériphérique ; ce disque est marqué comme étant broken.
- 3. Le système est hors service. Le disque de secours défectueux est remplacé par un autre disque, installé au même emplacement.
- 4. À l'initialisation du système, le logiciel Solaris Volume Manager ne reconnaît pas le nouveau disque de secours.
- 5. La commande metahs -e est utilisée pour activer le disque de secours sur le nouveau disque.

Le message suivant s'affiche :

WARNING: md: d0: open error of hotspare (Unavailable)

Cette défaillance se produit car le logiciel Solaris Volume Manager ne reconnaît pas le nouveau disque de secours qui a été placé dans le même emplacement physique. Alors il continue d'afficher l'identificateur de périphérique du disque qui a été retiré du système.

**Remarque :** cette défaillance ne survient pas sur les armoires de stockage ni sur un Photon, l'identificateur de périphérique étant modifié lorsqu'un disque est remplacé.

**Solution :** choisissez l'une des solutions indiquées ci-dessous.

- Pour mettre à jour l'identificateur de périphérique du disque de secours dans la base de données d'état de Solaris Volume Manager, procédez comme indiqué ci-dessous.
	- 1. Devenez superutilisateur.
	- 2. Entrez la commande suivante pour mettre à jour l'identificateur de périphérique du disque de secours.

```
# metadevadm -u nom_périphérique_logique
```
3. Entrez la commande suivante pour rendre disponible le nouveau disque de secours.

# **metareplace -e** *nom\_périphérique\_logique*

- Pour gérer les disques de secours et les ensembles de disques de secours sur le système, procédez comme indiqué ci-dessous.
	- 1. Devenez superutilisateur.
	- 2. Entrez la commande suivante pour supprimer l'entrée relative à la tranche du disque de secours :
		- # **metahs -d hsp** *numéro\_ensemble\_disques\_secours nom\_périphérique\_logique*
	- 3. Entrez la commande suivante afin de créer une nouvelle entrée pour la tranche du disque de secours au même emplacement et avec l'identificateur de périphérique approprié.

# **metahs -a hsp** *numéro\_ensemble\_disques\_secours nom\_périphérique\_logique*

#### **La commande metadevadm de Solaris Volume Manager échoue si le nom du périphérique logique n'existe plus (4645721)**

Vous ne pouvez pas remplacer un disque défectueux par un disque qui a été configuré à l'aide du logiciel Solaris Volume Manager. Le nouveau disque doit être inconnu du logiciel Solaris Volume Manager. Si vous déplacez physiquement un disque d'un connecteur d'extension vers un autre sur un Photon, la commande metadevadm échoue. Cette défaillance survient lorsque le nom du périphérique logique de la tranche n'existe plus. L'identificateur de périphérique du disque reste cependant présent sur la copie du métapériphérique. Le message suivant s'affiche :

Unnamed device detected. Please run 'devfsadm && metadevadm -r to resolve.

**Remarque :** vous pouvez simultanément accéder au disque à son nouvel emplacement. Cependant, vous devez utiliser l'ancien nom de disque logique pour accéder à la tranche.

**Solution :** replacez le disque dans son connecteur d'extension initial.

#### **La commande metarecover de Solaris Volume Manager ne parvient pas à mettre à jour l'espace de noms metadb (4645776)**

Si vous retirez et remplacez un disque physique du système, puis utilisez la commande metarecover -p -d pour écrire les données relatives à la partition logicielle appropriée sur le disque, il en résulte une défaillance ouverte. La commande ne met pas à jour l'espace de noms de la base de données du métapériphérique pour refléter la modification au niveau du disque. Il en résulte une défaillance ouverte pour ladite partition logicielle située au sommet du disque. Le message suivant s'affiche :

Open Error

**Solution :** au lieu d'exécuter la commande metarecover pour récupérer la partition logicielle, créez-en une sur le disque.

**Remarque :** si la partition logicielle fait partie d'un miroir ou d'un système de disques RAID 5, utilisez la commande metareplace sans l'option -e pour remplacer l'ancienne partition logicielle par la nouvelle.

# **metareplace dx** *miroir ou RAID 5 ancienne\_partition\_logicielle nouvelle\_partition\_logicielle*

### **Bug lié aux fonctions réseau**

#### **x86: risque d'échec de l'interface e1000g via IPv6 (4874857)**

Un système dont l'interface e1000g est configurée IPv6 risque de ne pas répondre aux messages "Neighbor Solicitation" issus d'une machine distante. Par conséquent, les machines distantes sont incapables de communiquer avec le système cible via IPv6.

**Solution :** arrêtez et redémarrez l'interface IPv6 en procédant comme indiqué ci-dessous.

- 1. Devenez superutilisateur.
- 2. Fermez l'interface IPv6.
	- # **ifconfig e1000g0 inet6 down**
- 3. Redémarrez l'interface IPv6.
	- # **ifconfig e1000g0 inet6 up**

Vous pouvez désormais communiquer avec ce système cible via IPv6 à partir du système distant.

Les commandes ifconfig permettent de fermer et de redémarrer l'interface IPv6. Vous pouvez les ajouter aux scripts d'initialisation de niveau 3 du système afin d'automatiser les étapes des différentes solutions.

#### **La configuration de plusieurs tunnels entre deux noeuds IP avec validation de filtrage peut engendrer une perte de paquets (4152864)**

Si vous configurez plusieurs tunnels IP entre deux noeuds IP et validez ip\_strict\_dst\_multihoming ou d'autres filtres IP, cela peut entraîner une perte de paquets.

**Solution :** sélectionnez l'une des options indiquées ci-dessous.

- Commencez par configurer un seul tunnel entre deux noeuds IP. Ajoutez des adresses au tunnel au moyen de la commande ifconfig et de l'option addif.
- Ne validez pas ip\_strict\_dst\_multihoming sur des tunnels entre deux noeuds IP.

### **Bugs liés à la sécurité**

#### **Le déverrouillage du verrouillage d'écran de CDE supprime les références Kerberos Version 5 (4674474)**

Si vous déverrouillez une session CDE verrouillée, toutes les références Kerberos version 5 (krb5) en mémoire cache risquent d'être supprimées. Résultat : vous risquez de ne plus pouvoir accéder à divers utilitaires du système. Ce problème apparaît dans les circonstances ci-dessous.

- Les services dtsession de votre système sont configurés dans le fichier /etc/pam.conf pour utiliser par défaut le module krb5.
- Vous verrouillez votre session CDE, puis tentez de la déverrouiller.

Lorsque ce problème survient, le message d'erreur suivant s'affiche :

lock screen: PAM-KRB5 (auth): Error verifying TGT with host/*nom\_hôte*: Permission denied in replay cache code

**Solution :** ajoutez les entrées non-pam\_krb5 dtsession dans le fichier /etc/pam.conf.

**dtsession auth requisite pam\_authtok\_get.so.1 dtsession auth required pam\_unix\_auth.so.1**

Une fois que vous avez ajouté ces entrées dans le fichier /etc/pam.conf, le module pam\_krb5 ne s'exécute plus par défaut.

#### **cron, at et batch ne peuvent pas programmer de tâches pour des comptes verrouillés (4622431)**

Dans le logiciel Solaris 9 12/03, les comptes verrouillés sont traités de la même manière que des comptes arrivés à échéance ou inexistants. Par conséquent, les utilitaires cron, at et batch ne peuvent programmer de tâches sur des comptes verrouillés.

**Solution :** pour permettre à des comptes verrouillés d'accepter des tâches cron, at ou batch, remplacez le champ du mot de passe d'un compte verrouillé (\*LK\*) par la chaîne NP (pour "pas de mot de passe").

### **Bugs liés aux logiciels supplémentaires**

#### **SPARC: Veritas Volume Manager peut échouer sur les systèmes fonctionnant avec le logiciel Solaris 9 12/03 (4642114)**

Si vous tentez d'effectuer plusieurs tâches avec Veritas Volume Manager sur un système fonctionnant avec le logiciel Solaris 9 12/03, les utilitaires vxddladm addjob ou vxddladm addsupport peuvent vider l'image mémoire.

**Solution :** procédez comme indiqué ci-dessous.

- 1. Devenez superutilisateur.
- 2. Vérifiez que le fichier /var/ld/ld.config et l'utilitaire /usr/bin/crle sont présents sur le système.
- 3. Entrez les commandes suivantes dans une fenêtre de terminal :
	- # **/usr/bin/cp /var/ld/ld.config /var/ld/ld.config.save**
	- # **/usr/bin/crle -E LD\_LIBRARY\_PATH=/usr/lib**
	- # *commande\_vxddladm\_appropriée*
	- # **/usr/bin/mv /var/ld/ld.config.save /var/ld/ld.config**

## **Problèmes liés au CD de documentation**

#### **Les liens vers la documentation d'iPlanet Directory Server 5.1 ne fonctionnent pas correctement**

Dans la collection iPlanet™ Directory Server 5.1 (Édition Solaris), les liens DocHome et les liens entre chaque manuel ne fonctionnent pas. Par conséquent, si vous les sélectionnez, votre navigateur affiche l'erreur Introuvable.

**Solution :** pour passer d'un document iPlanet Directory Server 5.1 à un autre sur votre système, accédez à la page de la collection iPlanet Directory Server 5.1 (Édition Solaris) à l'adresse <http://docs.sun.com>. Cliquez sur le lien correspondant au document que vous souhaitez consulter.

#### **Le module SUNWsdocs est nécessaire pour supprimer d'autres modules de documentation**

Si vous supprimez le module SUNWsdocs, puis essayez de supprimer les autres modules de documentation, la suppression échoue. Ce problème se présente parce que le module SUNWsdocs est installé avec n'importe quelle collection et constitue le point d'entrée du navigateur.

**Solution :** si vous avez supprimé le module SUNWsdocs, réinstallez-le à partir du support de documentation, puis supprimez les autres modules de documentation.

## **Bugs liés au CD de documentation**

#### **Les documents au format PDF pour les environnements localisés en langues européennes sont uniquement disponibles via la version localisée en anglais (4674475)**

Dans le logiciel Solaris 9 12/03 et les autres systèmes basés sur UNIX, les documents au format PDF figurant sur le Solaris 9 12/03 Documentation 1 of 2 CD ne sont pas accessibles dans les versions localisées en langues européennes suivantes :

- de (allemand) ;
- es (espagnol) ;
- fr (français) ;
- it (italien) ;
- sv (suédois).

Ceci provient d'un problème de limitation d'Adobe Acrobat Reader. Pour obtenir de plus amples informations sur ce problème, visitez le site d'Adobe Technote à l'adresse suivante <http://www.adobe.com:80/support/techdocs/294de.htm>.

**Solution :** choisissez l'une des solutions ci-dessous.

- Dans le logiciel Solaris 9 12/03 et les autres systèmes basés sur UNIX, définissez la variable d'environnement LC\_ALL sur C acroread . Par exemple, dans le C Shell, entrez la commande suivante dans la fenêtre de terminal :
	- % **env LC\_ALL=C acroread**
- Pour les systèmes *non* basés sur UNIX, procédez à une mise à niveau vers la version 5.0 de Adobe Acrobat Reader ou une version ultérieure.

#### **La suppression des modules de documentation Solaris 9 12/03 peut engendrer la désinstallation inopinée de certaines collections de documentation Solaris 9 12/03 (4641961)**

Certaines collections de documentation Solaris 912/03 peuvent être supprimées inopinément de votre système, dans les cas de figure présentés ci-dessous.

- 1. Vous installez le contenu des Solaris 9 12/03 Documentation 1 of 2 CD et 2 of 2 sur votre système.
- 2. Vous utilisez ensuite l'utilitaire prodreg ou le programme d'installation du Solaris 9 12/03 Documentation CD pour supprimer certains modules de documentation.

Les Solaris 9 12/03 Documentation CD 1 of 2 et 2 of 2 possèdent trois collections en commun. Si vous supprimez les modules contenant ces collections à partir de l'un de ces deux CD pour une installation donnée, les modules sont supprimés pour les deux installations.

Le tableau figurant ci-dessous répertorie les modules pouvant être supprimés inopinément.

**TABLEAU 2–1** Modules de documentation Solaris 9 12/03 figurant sur les deux Solaris 9 12/03 Documentation CDs

| Nom des modules HTML | Nom des modules PDF | Descriptif de la collection                         |
|----------------------|---------------------|-----------------------------------------------------|
| SUNWaadm             | SUNWpaadm           | Solaris 9 System<br><b>Administrator Collection</b> |
| SUNWdev              | SUNWpdev            | Solaris 9 Developer Collection                      |
| SUNWids              | SUNWpids            | iPlanet Directory Server 5.1<br>Collection          |

**Solution :** choisissez l'une des solutions indiquées ci-dessous.

- Si la procédure de désinstallation supprime inopinément ces modules de documentation alors que vous souhaitez les conserver sur votre système, réinstallez-les à partir des Solaris 9 12/03 Documentation 1 of 2 CD ou 2 of 2.
- Pour éviter ce problème, utilisez l'utilitaire pkgrm pour désinstaller les modules que vous souhaitez supprimer de votre système.

## **Problèmes de localisation**

## **Le matériel pour les claviers estoniens de type 6 et français du Canada de type 6 ainsi que pour les claviers de programmation polonais de type 5 n'est pas disponible dans la version Solaris 9 12/03**

La prise en charge logicielle des dispositions des trois claviers suivants a été ajoutée à cette version de Solaris 9 : les claviers estonien et français du Canada de type 6 et le clavier de programmation polonais de type 5.

Ce logiciel offrira aux utilisateurs canadiens, estoniens et polonais une plus grande flexibilité d'entrées de claviers en leur permettant d'adapter les configurations de claviers américains standard à leurs propres besoins linguistiques.

Le matériel pour ces trois nouveaux types de claviers n'est pas disponible pour le moment.

**Solution :** pour tirer le meilleur profit de ce nouveau logiciel clavier, modifiez le fichier /usr/openwin/share/etc/keytables/keytable.map en procédant de l'une des manières proposées ci-dessous.

- Pour le clavier estonien de type 6, faites les modifications suivantes :
	- 1. Remplacez l'entrée US6.kt par Estonia6.kt dans le fichier /usr/openwin/share/etc/keytables/keytable.map. L'entrée modifiée se lit comme suit :
		- 6 0 Estonia6.kt
	- 2. Ajoutez les entrées qui suivent au fichier /usr/openwin/lib/locale/iso8859-15/Compose.

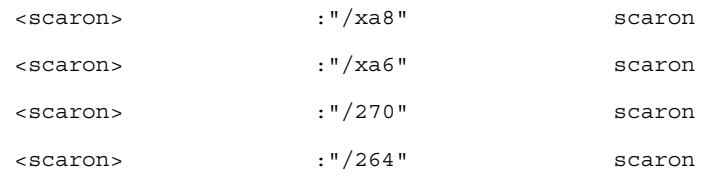

- 3. Redémarrez l'ordinateur pour que les modifications prennent effet.
- Pour le clavier français du canada de type 6, faites les modifications suivantes :
	- 1. Remplacez l'entrée US6.kt par Canada6.kt dans le fichier /usr/openwin/share/etc/keytables/keytable.map. L'entrée modifiée se lit comme suit :
		- 6 0 Canada6.kt
	- 2. Redémarrez l'ordinateur pour que les modifications prennent effet.
- Si vous utilisez le clavier polonais de type 5 existant, faites les modifications suivantes :
	- 1. Remplacez l'entrée Poland5.kt par Poland5\_pr.kt dans le fichier /usr/openwin/ share/etc/keytables/keytable.map. L'entrée modifiée se lit comme suit :
		- 4 52 Poland5 pr.kt

**Remarque :** si vous utilisez un clavier à commutateurs dip, vérifiez que les touches sont définies sur la bonne valeur binaire pour l'entrée du tableau de touches polonaises (binaire 52) avant de redémarrer le système.

- 2. Si vous utilisez un clavier américain de type 5, remplacez l'entrée US5.kt par Poland5\_pr.kt dans le fichier /usr/openwin/share/etc/keytables/keytable.map. L'entrée modifiée se lit comme suit :
	- 33 Poland5 pr.kt
- 3. Redémarrez l'ordinateur pour que les modifications prennent effet.

## **Bogues liés à la localisation**

### **SPARC: la combinaison Maj-U ne fonctionne pas comme prévu dans les environnements localisés arabes (4303879)**

Pour générer le caractère diacritique dans les environnements localisés arabes, entrez le caractère arabe suivi de Maj-U.

#### **Le tri ne fonctionne pas correctement dans les environnements localisés UTF-8 européens (4307314)**

Le tri ne fonctionne pas correctement dans les environnements localisés UTF-8 européens.

**Solution :** avant d'effectuer un tri dans un environnement localisé UTF-8 FIGGS, définissez la variable *LC\_COLLATE* avec l'équivalent ISO–1.

# **echo \$LC\_COLLATE**  $>$  es ES.UTF-8 # **LC\_COLLATE=es\_ES.IS08859-1** # **export LC\_COLLATE**

Vous pouvez alors lancer le tri.

## **Bugs liés au serveur d'applications Sun ONE**

#### **Le navigateur par défaut est incompatible avec Sun ONE Application Server 7 (4741123)**

Si vous essayez d'utiliser l'interface utilisateur d'administration de Sun ONE Application Server avec le navigateur par défaut du logiciel Solaris 9 12/03, le message suivant s'affiche :

Unsupported Browser: Netscape 4.78

It is recommended that you upgrade your browser to Netscape 4.79 or Netscape 6.2 (or later) to run the Sun One Application Server Administrative UI. Those who choose to continue and not upgrade may notice degraded performance or unexpected behavior.

**Remarque :** si vous utilisez la version de l'interface utilisateur d'administration de Sun ONE Application Server intégrée au logiciel Solaris 9 12/03, vous devez utiliser Netscape 4.79 ou Netscape 7.0.

**Solution :** utilisez /usr/dt/appconfig/SUNWns/netscape au lieu de /usr/dt/bin/netscape.

#### **L'édition de la liste ACL (Access Control List) n'est pas prise en charge dans certaines versions du logiciel Netscape Navigator (4750616)**

L'édition de la liste ACL de Sun ONE Application Server n'est pas prise en charge dans certaines versions du logiciel Netscape Navigator™. Par conséquent, si vous tentez d'éditer les entrées ACL alors que vous utilisez la version 6.x ou 7.x du logiciel Netscape Navigator, vous risquez d'avoir des problèmes intermittents de consultation.

Par exemple :

■ La fenêtre du navigateur disparaît.

■ L'écran d'édition de la liste ACL ne s'affiche pas lorsqu'il est lancé.

**Solution :** choisissez l'une des solutions indiquées ci-dessous.

- Utilisez la version 4.79 du logiciel Netscape Navigator ou la version 6.0 de Microsoft Internet Explorer prises en charge.
- Éditez manuellement le fichier ACL. Pour de plus amples informations sur le formatage du fichier ACL, reportez-vous au *Sun ONE Application Server 7 Administrator's Guide*.

#### **L'accès à une base de données Oracle 9.1 à l'aide d'un client Oracle 9.2 risque de corrompre des données (4707531)**

Si vous accédez à une base de donnée Oracle 9.1 à l'aide d'un client Oracle® 9.2, les données risquent d'être corrompues lorsqu'une colonne de chiffres suit une colonne d'horodatage.

Une telle circonstance peut être due à l'utilisation du fichier ojdbc14.jar avec une base de données Oracle 9.1. L'application du patch facilitera probablement l'adressage de la situation sur des machines Solaris 32 bits, sur lesquelles est exécutée une base de données Oracle 9.1. Ce gestionnaire JDBC™ est destiné à Oracle s'exécutant avec JDK™ 1.4.

**Solution :** procurez-vous le patch, qui sera probablement mis à disposition par Oracle sur son site Web pour fixer le Bug 2199718 et appliquez-le sur votre serveur.

#### **L'interface d'administration de Sun ONE Application Server produit une erreur de vérificateur lors de l'affichage de la ressource Persistence Manager Factory créée à partir de la ligne de commande (4733109)**

Une erreur de vérificateur est rapportée pour une ressource Persistence Manager Factory qui a éte créée à l'aide de l'interface de ligne de commande. L'erreur suivante s'affiche lorsque la ressource est visualisée dans l'interface d'administration de Sun ONE Application Server.

ArgChecker Failure: Validation failed for jndiName: object must be non-null

**Solution :** procédez comme indiqué ci-dessous pour créer une nouvelle ressource Persistence Management Factory.

- 1. Créez un pool de connexion à JDBC en y insérant les informations sur la source de données, de façon à vous connecter à une base de données.
- 2. Créez une ressource jdbc pour rendre le pool de connexion disponible par le biais d'une recherche Java Naming and Directory Interface™ (J.N.D.I.).
- 3. Créez une ressource de gestion de la persistence à l'aide de la ressource jdbc qui a été créée à l'étape 2.

#### **La valeur any dans l'attribut adresse de l'élément récepteur IIOP du fichier server.xml n'est pas prise en charge (4743366)**

La valeur any dans l'attribut adresse de l'élément récepteur IIOP du fichier server.xml file autorise l'écoute sur toutes les interfaces disponibles sur un système. Cette prise en charge inclut les interfaces IPv4 et IPv6. Toutefois, dans la configuration de Sun ONE Application Server par défaut, la valeur de l'adresse est définie sur 0.0.0.0 dans l'élément IIOP. Cette configuration par défaut n'écoute pas sur les interfaces IPv6. En effet, elle écoute uniquement sur la totalité des interfaces IPv4 d'un système.

**Solution :** utilisez la valeur :: dans l'attribut adresse du récepteur IIOP dans le fichier server.xml pour écouter sur toutes les interfaces IPv4 et IPv6 d'un système.

#### **Le serveur d'applications ne parvient pas à redémarrer en cas de conversion vers un environnement SSL (4723776)**

Le redémarrage de Sun ONE Application Server échoue si vous tentez de l'effectuer après avoir installé un certificat et activé la sécurité. Un message indique que la réception d'un mot de passe par le serveur a échoué.

Lorsque Secure Socket Layer (SSL) n'est pas activé, les mots de passe ne sont pas cachés, faisant ainsi échouer le redémarrage. La commande restart ne prend pas en charge le passage du mode non SSL au mode SSL.

**Remarque :** ce problème se présente uniquement au premier démarrage du serveur et les redémarrages suivants s'effectuent avec succès.

**Solution :** choisissez l'une des solutions suivantes :

- Si vous avez rencontré ce problème, cliquez sur le bouton Start.
- Afin d'éviter ce problème, procédez comme suit sans cliquer sur le bouton Restart.
	- 1. Cliquez sur le bouton Stop.
	- 2. Cliquez sur le bouton Start.

#### **Le serveur d'applications risque de se bloquer lors d'un rechargement dynamique (4750461)**

Si une application comprend plusieurs composants Enterprise JavaBeans™, le serveur risque de se bloquer lors du rechargement dynamique de cette application. La fonction de rechargement dynamique est utilisée dans l'environnement de développement et sert à tester rapidement les modifications mineures effectuées au niveau d'une application. Le blocage est dû à une tentative d'utilisation de plus de descripteurs de fichier qu'il n'y en a de disponibles.

**Solution :** procédez comme indiqué ci-dessous.

- 1. Augmentez le nombre maximum de descripteurs de fichier en ajoutant des lignes, dans ce format, dans le fichier /etc/system.
	- set rlim\_fd\_max=8192
	- set rlim\_fd\_cur=2048

Les valeurs peuvent être définies à la hausse ou à la baisse, selon la taille de l'application.

2. Redémarrez le système.

#### **La sortie de la console est corrompue si l'encodage par défaut du système n'est pas UTF-8 (4757859)**

Si l'encodage par défaut du système n'est pas UTF-8, la sortie du serveur d'applications risque de ne pas afficher correctement les caractères multi-octets.

**Solution :** ouvrez le fichier server.log dans votre navigateur.

#### **Le surnom d'un certificat externe ne s'affiche pas dans la liste des surnoms de l'interface d'administration (4725473)**

Si vous procédez à l'installation d'un certificat externe à travers l'interface d'administration de l'application Sun ONE, un problème surgit lorsque vous tentez d'activer SSL pour le récepteur HTTP à l'aide du certificat installé sur le module cryptographique externe. Même si l'installation du certificat s'est déroulée avec succès, le surnom du certificat ne s'affiche pas dans l'interface d'administration.

**Solution :** procédez comme indiqué ci-dessous.

- 1. Connectez-vous au système sur lequel est installé le logiciel Sun ONE Application Server en tant qu'administrateur.
- 2. Reliez le récepteur HTTP au certificat qui est installé sur un module cryptographique externe à l'aide de la commande asadmin. Pour de plus amples informations sur la commande asadmin, reportez-vous à la page de manuel asadmin(1AS).

```
# asadmin create-ssl --user administrateur--password mot_de_passe --host nom_hôte \
--port port --type http-listener --certname nobody@apprealm:Server-Cert \
--instance instance --ssl3enabled=true \
--ssl3tlsciphers +rsa_rc4_128_md5 http-listener-1
```
La commande précédente établit le lien entre le certificat et l'instance de serveur, mais ne procède pas à l'installation du certificat. Celui-ci a été installé à travers l'interface d'administration.

**Remarque :** bien que le certificat soit lié au récepteur HTTP, ce dernier se mettra en écoute en mode non SSL.

3. Activez le récepteur HTTP de façon à ce qu'il puisse se mettre en écoute en mode SSL. Utilisez la commande suivante :

# asadmin set --user *administrateur* --password *mot\_de\_passe* --host *nom\_hôte* \ --port *port* server1.http-listener.http-listener-1.securityEnabled=true

La commande précédente bascule l'état d'écoute de l'instance de serveur du mode non SSL au mode SSL. Une fois les étapes mentionnées ci-dessus réalisées, le certificat s'affiche dans l'interface d'administration.

Vous pouvez désormais utiliser cette interface pour effectuer les modifications de votre choix au niveau du récepteur HTTP.

#### **La commande flexanlg risque d'entraîner l'apparition d'un message d'échec (4742993)**

Si vous exécutez le logiciel Sun ONE Application Server intégré à la version Solaris 9 12/03 et que vous utilisez la commande flexanlg à partir du fichier /usr/appserver/bin, un message d'échec s'affiche.

```
ld.so.1: /usr/appserver/bin/flexanlg: fatal: libplc4.so:open failed:
No such file or directory
killed
```
**Solution :** procédez comme indiqué ci-dessous.

1. Ajoutez l'entrée suivante au fichier LD\_LIBRARY\_PATH.

/usr/lib/mps

2. Exécutez la commande flexanlg.

% **/usr/appserver/bin/flexanlg**

#### **Les clients IPv6 uniquement ne peuvent pas se connecter au serveur d'applications (4742559)**

**Remarque :** le problème décrit ci-après s'adresse aux utilisateurs dont le réseau utilise l'IPv6.

Par défaut, les instances Sun ONE Application Server 7 et instances de serveur d'administration utilisent l'IPv4. L'IPv4 est pris en charge par tous les logiciels du système sur lesquels Sun ONE Application Server est disponible. Sur les plates-formes prenant en charge l'IPv6, des modifications au niveau de la configuration de Sun ONE Application Server sont requises à des fins de conformité.

**Remarque :** si de telles modifications de la configuration sont nécessaires, vous devez être sûr et certain que l'IPv6 est bien pris en charge. En effet, si la configuration liée à l'IPv6 est réalisée sur un système ne prenant en charge que l'IPv4, les instances de serveur d'applications risquent de ne pas démarrer.

**Solution :** procédez aux modifications de configuration indiquées ci-dessous.

- 1. Démarrez le serveur d'administration.
- 2. Démarrez la console d'administration en vous connectant à l'hôte HTTP ou au port du serveur d'administration dans un navigateur.
- 3. Sélectionnez l'instance du serveur sur lequel vous allez configurer l'IPv6, par exemple, serveur1.
- 4. Étendez le noeud des récepteurs HTTP dans l'arborescence.
- 5. Sélectionnez le récepteur HTTP sur lequel vous allez configurer l'IPv6, par exemple, récepteur-HTTP1.
- 6. Définissez la valeur du champ IP address sur **ANY** dans la rubrique General.
- 7. Dans la rubrique Advanced, définissez la valeur du champ Family sur **INET6**.

En définissant le champ Family sur INET6, vous ne désactivez pas la fonctionnalité IPv4, sauf si une adresse IPv6 est sélectionnée pour l'adresse IP. En sélectionnant ANY pour une adresse IP, vous étendez les adresses à IPv4 et IPv6.

- 8. Cliquez sur Save.
- 9. Sélectionnez votre instance de serveur dans le panneau de gauche.
- 10. Cliquez sur Apply Changes.
- 11. Cliquez sur Stop.
- 12. Cliquez sur Start.

Le serveur redémarre et applique les modifications que vous avez apportées.

#### **Les échantillons modifiés ne sont pas mis à jour tant qu'ils n'ont pas été redéployés (4726161)**

Le message d'erreur indiqué ci-après apparaît si les utilisateurs tentent de déployer un échantillon à plusieurs reprises après avoir effectué des modifications mineures et recomprimé l'application.

Already Deployed

Ce problème affecte la plupart des échantillons, étant donné qu'ils utilisent l'utilitaire Ant et le fichier common.xml, dont la cible est deploy. Ainsi, cette utilisation combinée mélange le déploiement d'applications et l'enregistrement de ressources.

**Solution :** choisissez l'une des solutions indiquées ci-dessous.

- Pour la plupart des applications d'échantillonnage qui utilisent les fichiers build.xml de l'utilitaire Ant, y compris le fichier common.xml, entrez la commande suivante :
	- % **asant deploy\_common**
- Pour toutes les autres applications d'échantillonnage, entrez les commandes suivantes :
	- % **asant undeploy**
	- % **asant deploy**

#### **Les transactions locales sont ralenties lorsque les paramètres de transaction sont différents de zéro (4700241)**

Le gestionnaire de transactions locales ne prend pas en charge les transactions dont les délais sont déterminés. Si vous attribuez une valeur supérieure à 0 au délai en secondes dans l'élément service-transaction, toutes les transactions locales sont traitées comme des transactions globales. Lorsque le délai est égal à 0, le gestionnaire de transactions attend indéfiniment s'il ne détecte pas de signal émanant d'une source de données participante.

**Remarque :** si le gestionnaire de sources de données ne prend pas en charge les transactions globales, une transaction locale risque d'échouer.

**Solution :** restaurez la valeur par défaut (0) du délai en secondes.

#### **Les optimisations du gestionnaire JDBC d'Oracle ne sont pas amorcées (4732684)**

Pour utiliser les optimisations JDBC d'Oracle avec des beans CMP (Container-Managed Persistence), vous devez spécifier classes12.zip dans l'attribut du suffixe du chemin d'accès du fichier server.xml. Ne placez pas le fichier classes12.zip dans le répertoire instance/lib/, défini par défaut pour les bibliothèques tierces.

**Solution :** ajoutez le fichier classes12.zip dans l'attribut de suffixe du chemin d'accès du fichier server.xml.

#### **Les clients RMI-IIOP ne fonctionnent pas pour les adresses IPv6 si les recherches d'adresse DNS échouent pour celles-ci (4743419)**

Si une recherche de DNS pour une adresse IPv6 échoue, les clients RMI-IIOP (Remote Method Invocation-Internet Inter-ORB Protocol) ne fonctionnent pas pour ce type d'adresse.

**Solution :** le DNS doit être défini sur le site de déploiement pour chercher une adresse IPv6.

#### **La valeur du champ Only show entries with du journal des événements se corrompt si l'application ou le système n'utilise pas l'encodage UTF-8 (4763655)**

Si vous entrez des caractères multi-octets dans le champ Only show entries with et effectuez ensuite une recherche dans le journal des événements, la valeur du champ Only show entries with se corrompt lors de l'affichage du résultat de cette recherche. Ce problème est dû à la conversion du message du format UTF-16 au format UTF-8.

**Solution :** aucune.

## **Bug lié à la sécurité de Sun ONE Application Server**

#### **Le serveur d'applications démarre toutes les instances en tant que Root autorisant ainsi l'accès Root à des utilisateurs non autorisés (4780076)**

Plusieurs problèmes sont liés au démarrage du serveur d'applications lorsque Sun ONE Application Server est installé en tant que partie intégrante de l'installation Solaris.

- Toutes les instances du serveur d'applications et du serveur d'administration sont démarrées automatiquement lors du démarrage du système Solaris. Dans un grand nombre d'environnements, toutes les instances ne sont pas censées démarrer automatiquement au démarrage du système Solaris. En effet, le démarrage de toutes les instances définies peut avoir une incidence défavorable sur la mémoire disponible sur un système.
- Lorsque les instances du serveur d'applications et du serveur d'administration sont démarrées de façon automatique, le script de démarrage de chaque instance est exécuté en tant que superutilisateur. L'exécution des scripts de démarrage d'une instance appartenant à un utilisateur non superutilisateur peut permettre à celui-ci d'accéder au superutilisateur par la modification des scripts de démarrage au niveau de l'instance.

Lors de l'installation de Sun ONE Application Server, le script /etc/init.d/appserv et les liens symboliques vers les scripts S84appserv et K05appserv dans les répertoires /etc/rc\*.d/ sont installés. Ces scripts provoquent le démarrage et l'arrêt automatiques des instances de serveur d'applications et de serveur d'administration, définies comme faisant partie de l'opération d'installation du serveur d'applications, au démarrage et à l'arrêt du système Solaris.

Le script /etc/init.d/appserv contient la section de code suivante :

```
case "$1" in
'start')
    /usr/sbin/asadmin start-appserv
    ;;
'stop')
    /usr/sbin/asadmin stop-appserv
```
L'exécution de la commande asadmin start-appserv provoque le démarrage de l'instance de serveur d'administration et de toutes les instances de serveur d'applications, définies dans tous les domaines d'administration, au démarrage du système Solaris. Le script de démarrage de chaque instance de serveur d'applications et de serveur d'administration est exécuté en tant que superutilisateur, étant donné que les scripts de démarrage et d'arrêt du système sont eux-mêmes exécutés en tant que superutilisateur. Le script de démarrage au niveau de l'instance est appelé startserv et se trouve dans le répertoire instance-dir/bin/startserv. Les scripts startserv peuvent être modifiés par l'utilisateur non superutilisateur dans le cadre de l'exécution de commandes en tant que superutilisateur, étant donné que les instances peuvent appartenir à des utilisateurs autres que les superutilisateurs.

Si une instance utilise le port réseau privilégié, son script startserv doit être exécuté en tant que superutilisateur. Cependant, run as user est normalement défini dans la configuration de l'instance, afin de forcer l'instance à s'exécuter en tant qu'utilisateur spécifié après son démarrage par le superutilisateur.

**Solution :** choisissez l'une des solutions proposées ci-dessous, en fonction de votre environnement.

- Si votre environnement ne requiert pas le démarrage de toutes les instances du serveur d'applications et du serveur d'administration en tant que root, commentez l'exécution des commandes asadmin start-appserv et asadmin stop-appserv dans le script /etc/init.d/appserv.
- Si votre environnement requiert le démarrage de domaines d'administration spécifiques ou d'instances spécifiques sur un ou plusieurs domaines d'administration, vous pouvez modifier ou créer un script pour automatiser ce processus. Notez que *specific administrative domains* comprend l'instance du serveur d'administration et toutes les instances du serveur d'applications de chaque domaine.

Choisissez l'une des étapes indiquées ci-dessous.

- Modifiez le script / etc/init.d/appserv pour démarrer les domaines ou instances d'intérêt.
- Définissez les nouveaux scripts /etc/rc\*.d/ qui correspondent aux besoins de votre environnement.

**Considérations de démarrage :** lorsque vous modifiez les scripts de démarrage du logiciel Solaris de façon à ce qu'ils démarrent automatiquement des domaines d'administration du serveur d'applications ou des instances du serveur d'applications spécifiques, prenez en compte ce qui est indiqué ci-dessous.

■ **Démarrage d'un domaine spécifique** : si vous souhaitez démarrer l'instance du serveur d'administration et toutes les instances du serveur d'applications d'un domaine d'administration spécifique en tant que root , modifiez les scripts /etc/rc\*.d/ comme indiqué ci-dessous.

;;

```
case "$1" in
'start')
   /usr/sbin/asadmin start-domain --domain production-domain
   \cdot;
'stop')
   /usr/sbin/asadmin stop-domain --domain production-domain
   ;;
```
■ **Démarrage d'une instance de serveur d'applications spécifique en tant qu'utilisateur non superutilisateur** : modifiez les scripts /etc/rc\*.d/ afin d'utiliser la commande su avec l'option- c.

```
case "$1" in
'start')
  su - usera -c "/usr/sbin/asadmin start-instance --domain test-domain
instance-a"
  su - userb -c "/usr/sbin/asadmin start-instance --domain test-domain
instance-b"
  ;;;'stop')
  su - usera -c "/usr/sbin/asadmin stop-instance --domain test-domain
instance-a"
  su - userb -c "/usr/sbin/asadmin stop-instance --domain test-domain
instance-b"
   ;;
```
Reportez-vous au *Sun ONE Application Server 7 Administrator's Guide* pour de plus amples informations sur les commandes startup et shutdown disponibles par l'intermédiaire de l'interface de la ligne de commande asadmin.

## **Problèmes liés à Sun ONE Directory Server (anciennement iPlanet Directory Server)**

#### **Problème d'installation**

Lorsque vous entrez un nom distinct au cours de l'installation, utilisez le codage en jeu de caractères UTF-8. Les autres codages ne sont pas pris en charge. Par ailleurs, la procédure d'installation ne convertit pas les données du codage en jeu de caractères local en codage en jeu de caractères UTF-8. Les fichiers LDIF (Lightweight Directory Interchange Format) utilisés pour l'importation de données doivent également utiliser le codage en jeu de caractères UTF-8. La procédure d'importation ne convertit pas les données du codage en jeu de caractères local en codage en jeu de caractères UTF-8.

#### **Problèmes liés au schéma**

Le schéma fourni avec Sun Open Net Environment (Sun ONE) Directory Server (anciennement iPlanet Directory Server) 5.1 diffère de celui qui est spécifié dans le standard RFC 2256 pour les objets de classe groupOfNames et groupOfUniquenames. Dans le schéma fourni, les types d'attribut member et uniquemember sont optionnels. Le standard RFC 2256 indique qu'au moins une valeur pour ces types doit figurer dans leur objet de classe respectif.

aci est un attribut opérationnel qui n'est pas retourné avec une recherche, à moins que vous ne le demandiez de façon explicite.

#### **Problème de réplication**

La réplication multi-maître via un réseau étendu n'est pas prise en charge actuellement.

#### **Problèmes liés au module d'extension du serveur**

Sun ONE Directory Server 5.1 fournit le module d'extension Uniqueness à l'ID utilisateur (UID). Par défaut, il n'est pas activé. Pour garantir l'aspect unique de l'attribut pour des attributs spécifiques, créez une nouvelle instance du module d'extension Attribute Uniqueness par attribut. Pour de plus amples informations sur le module d'extension Attribute Uniqueness, reportez-vous au *iPlanet Directory Server 5.1 Administrator's Guide* à l'adresse <http://docs.sun.com> .

Le module d'extension Referential Integrity est désormais désactivé par défaut. Pour éviter les boucles de résolution de conflits, il doit être activé sur une seule réplique maître dans un environnement de réplication multi-maîtres. Avant d'activer le module d'extension Referential Integrity sur les serveurs confrontés à des demandes d'enchaînement, analysez vos besoins en termes de performances, de durée et d'intégrité des ressources. Les contrôles d'intégrité peuvent utiliser des ressources significatives en termes de mémoire et de CPU.

#### **Problème de rôles et de classe de service**

L'attribut nsRoleDN sert à définir un rôle. Il ne doit pas être utilisé pour évaluer l'appartenance à un rôle d'une entrée utilisateur. Pour ce faire, consultez l'attribut nsrole.

#### **Problème d'indexation**

Si les index VLV (Virtual List View) comprennent plus d'une base de données, ils ne fonctionnent pas correctement.

#### **Bugs liés à Sun ONE Directory Server**

#### **Impossible de désactiver des utilisateurs au moyen de la console (4521017)**

Si vous lancez Sun ONE Directory Server 5.1 Console et créez un nouvel utilisateur ou un nouveau rôle inactif, ni l'un ni l'autre ne seront désactivés. Il est impossible de créer des utilisateurs et des rôles inactifs par le biais de la console.

**Solution :** pour créer un utilisateur ou un rôle inactif, procédez comme indiqué ci-dessous.

- 1. Créez le nouvel utilisateur ou le nouveau rôle.
- 2. Cliquez deux fois sur l'utilisateur ou le rôle que vous venez de créer ou sélectionnez-le. Cliquez sur Properties dans le menu Object.
- 3. Cliquez sur l'onglet Account.
- 4. Cliquez sur le bouton Inactivate.
- 5. Cliquez sur OK.

L'utilisateur ou le rôle que vous venez de créer est désactivé.

#### **Impossible de configurer un répertoire en introduisant des espaces dans le suffixe de base (4526501)**

Si vous spécifiez un nom de domaine de base contenant un espace, par exemple **o=U.S. Government,C=US** lors de la configuration de Sun ONE Directory Server 5.1, le nom de domaine obtenu est tronqué : **Government,C=US**. Lors de la configuration, le nom de domaine doit être entré comme suit **o=U.S.%20Government,C=US** .

**Solution :** pour modifier l'entrée du nom de domaine de base, procédez comme indiqué ci-dessous.

- 1. Sélectionnez l'entrée de répertoire supérieure dans la partie gauche de la fenêtre de navigation de l'onglet Servers and Applications sur la console.
- 2. Modifiez le suffixe dans le champ de sous-arborescence du répertoire User.
- 3. Cliquez sur OK.

#### **Les données relatives à la politique sur les mots de passe ne sont pas synchronisées entre les serveurs (4527608)**

Si vous mettez à jour un serveur d'annuaire non maître en appliquant des données relatives à la politique sur les mots de passe, ces données ne sont pas reproduites sur les autres serveurs. Ces données renferment les verrous de compte.

**Solution :** gérez manuellement les données relatives à la politique des mots de passe sur chaque serveur.

#### **Account Lockout reste effectif après la modification du mot de passe (4527623)**

Si Account Lockout est activé et que le mot de passe utilisateur est modifié, Account Lockout reste effectif.

**Solution :** réinitialisez les attributs accountUnlockTime , passwordRetryCount et retryCountResetTime lockout pour déverrouiller le compte.

#### **Sauvegarde immédiate de la console après échec de l'installation (4531022)**

Si vous procédez à l'installation de Sun ONE Directory Server 5.1, lancez la console, initialisez le répertoire avec un fichier LDIF, puis faites une copie du serveur. La console enregistre que la sauvegarde s'est déroulée correctement. Pourtant, elle a réellement échoué.

**Solution :** procédez comme indiqué ci-dessous, depuis la console, après avoir initialisé la base de données.

- 1. Arrêtez le serveur.
- 2. Redémarrez le serveur.
- 3. Effectuez la sauvegarde.

#### **Le serveur ignore la syntaxe sensible à la casse lors de la normalisation des attributs de nom de domaine (4630941)**

Vous ne pouvez pas utiliser les services d'attribution de nom LDAP pour créer des noms de chemin montés automatiquement identiques, sauf quand la casse engendre des noms de chemin répétés. Le serveur d'annuaire ne permet pas de créer d'entrées si l'attribut d'appellation possède une syntaxe sensible à la casse et qu'une entrée existante porte déjà le même nom, mais dans une casse différente.

Par exemple, les chemins /home/foo et /home/Foo ne peuvent pas coexister.

Si l'entrée attr=foo, dc=mycompany, dc=com existe, le serveur n'autorise pas la création de attr=Foo,dc=mycompany,dc=com . Effet pervers de ce problème : si vous utilisez les services d'attribution de noms, les noms de chemin montés automatiquement doivent être uniques, quelle que soit leur casse.

**Solution :** aucune.

#### **L'arrêt du serveur pendant l'exportation, la sauvegarde, la restauration ou la création d'un index bloque le serveur (4678334)**

Si vous arrêtez le serveur pendant l'exportation, la sauvegarde, la restauration ou la création d'un index, il se bloque.

**Solution :** n'arrêtez pas le serveur lorsque vous effectuez l'une de ces opérations.

#### **La réplication ne peut pas utiliser de certificat auto-signé (4679442)**

Si vous tentez de configurer la réplication sur (SSL) avec une authentification basée sur un certificat, la réplication ne fonctionne pas si l'une des conditions ci-dessous se présente.

- Le certificat du fournisseur est auto-signé.
- Le certificat du fournisseur ne peut que servir de certificat de serveur SSL qui ne peut pas faire office de client lors de l'établissement d'une liaison SSL.

**Solution :** aucune.

## **Problèmes liés au système de fichiers UFS**

#### **SPARC: ne pas créer un système de fichiers UFS sur des volumes VxVM supérieurs à 2 To**

Si vous tentez de créer un système de fichiers UFS sur un volume VxVM (Veritas Volume Manager) de 2 Toctets ou plus, vous générez une erreur. Le résultat est un système de fichiers de la taille du modulo du volume VxVM de 2 To. Par exemple, un volume VxVM de 8.4 Toctets produirait un système de fichiers de 0,.4 Toctet.

Aucun message d'avertissement n'est affiché.

**Solution :** aucune.

## **Bug liés au système de fichiers UFS**

## **SPARC: la commande fssnap ne fonctionne pas sur un système de fichiers UFS de plusieurs téra-octets (4836824)**

L'utilisation de la commande fssnap pour créer une image d'un système de fichiers UFS dont la taille dépasse 1 To n'est pas prise en charge dans la version Solaris 9 12/03. Le message d'erreur suivant apparaît :

fssnap: Fatal: File system /dir/snapshot0 support large files.

**Solution :** aucune.

## CHAPITRE **3**

# Annonces de fin de prise en charge logicielle

Ce chapitre présente une liste d'annonces de fin de prise en charge. Pour connaître les annonces de fin de prise en charge identifiées trop tard pour être incluses dans ces notes de version, reportez-vous aux *Notes de version de Solaris 9 12/03* à l'adresse [http://docs.sun.com/db/doc/817-2706](http://docs.sun.com/doc/817-2706).

## **Fonctions supprimées du logiciel Solaris 9**

#### **Modificateurs de correspondances adb et syntaxe des points de contrôle**

Dans cette version du logiciel Solaris, l'utilitaire adb est mis en oeuvre sous la forme d'un lien vers le nouvel utilitaire mdb.

La page de manuel mdb(1) décrit les fonctions du nouveau débogueur et notamment son mode de compatibilité adb. Il existe néanmoins des différences entre adb(1) et mdb, même dans ce mode de compatibilité. Ces différences portent sur les points ci-dessous.

- Le format de sortie du texte de certaines sous-commandes est différent dans mdb. Les fichiers de macros sont formatés selon les mêmes règles, mais vous devrez peut-être modifier les scripts qui dépendent des sorties d'autres sous-commandes.
- La syntaxe de spécification de la longueur des points de contrôle dans mdb est différente de celle décrite dans adb. Les commandes de point de contrôle adb :w, :a et :p permettent d'insérer une longueur entière (en octets) entre les deux points et le caractère de commande. Dans la page de manuel mdb(1), le décompte doit être spécifié, en nombre de répétitions, à la suite de l'adresse initiale.

La commande adb 123:456w est spécifiée sous la forme 123,456:w dans la page de manuel mdb.

Les indicateurs de format /m, /\*m, ?m et ?\*m ne sont ni reconnus, ni pris en charge par mdb.

#### **Serveur AnswerBook2**

Le serveur AnswerBook2™ n'est plus inclus dans cette édition. Les serveurs AnswerBook2 existant peuvent fonctionner sur le logiciel Solaris 9. La documentation Solaris est disponible en format "en ligne" sur le Solaris Documentation CD. L'ensemble de la documentation Solaris est accessible en permanence à l'adresse <http://docs.sun.com>.

#### **Utilitaire aspppd**

L'utilitaire aspppd n'étant plus inclus dans cette version, utilisez plutôt les utilitaires pppd( 1M) et Solaris PPP 4.0 inclus au logiciel Solaris 9.

#### **Méthode de saisie japonaise ATOK8**

La méthode de saisie japonaise ATOK8 n'est plus prise en charge dans cette version. La méthode de saisie japonaise ATOK12 est intégrée au logiciel Solaris 9. Elle offre des fonctionnalités similaires, ainsi que de nombreuses améliorations.

#### **Utilitaire crash**

L'utilitaire crash n'est plus pris en charge dans cette version. Le logiciel Solaris 9 intègre l'utilitaire mdb( 1) offrant une fonctionnalité similaire à celle de l'utilitaire crash. L'utilitaire mdb examine également les fichiers de vidage mémoire sur incident système. La structure de l'interface de l'utilitaire crash est bâtie sur des détails matériels tels que les emplacements, n'ayant aucun lien avec la mise en oeuvre du logiciel Solaris.

La rubrique "Transition From" in *Solaris Modular Debugger Guide* contient des informations destinées aux utilisateurs qui passent de la commande crash à la commande mdb.

#### **Options de vidage mémoire sur incident pour la commande ipcs de Solaris**

La possibilité d'appliquer la commande ipcs( 1) aux vidages mémoire sur incident système avec les options de ligne de commande -C et -N n'est plus prise en charge dans cette version. Une fonctionnalité équivalente est désormais fournie par la commande de débogage mdb(1) ::ipcs.

#### **Méthode de saisie japonaise cs00**

La méthode de saisie japonaise cs00 n'est plus prise en charge par le logiciel Solaris 9. Les interfaces associées, comme l'interface xci, l'API Japanese Feature Package (JFP) libmle et la commande mle ne sont plus non plus prises en charge par le logiciel Solaris 9.

Si vous procédez à la mise à niveau du logiciel Solaris 9 depuis une version antérieure, le dictionnaire d'utilisateur public /var/mle/ja/cs00/cs00\_u.dic existant est supprimé.
Deux méthodes de saisie japonaises, ATOK12 et Wnn6 sont prises en charge par le logiciel Solaris 9. Pour de plus amples informations sur ces méthodes de saisie, reportez-vous à l'*International Language Environments Guide*.

#### **x86: commande devconfig**

La commande devconfig n'est plus prise en charge dans cette version.

#### **x86: prise en charge du logiciel du périphérique et de gestionnaire**

Le tableau présenté ci-dessous répertorie les périphériques et gestionnaires logiciels n'étant plus pris en charge dans cette version.

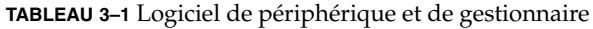

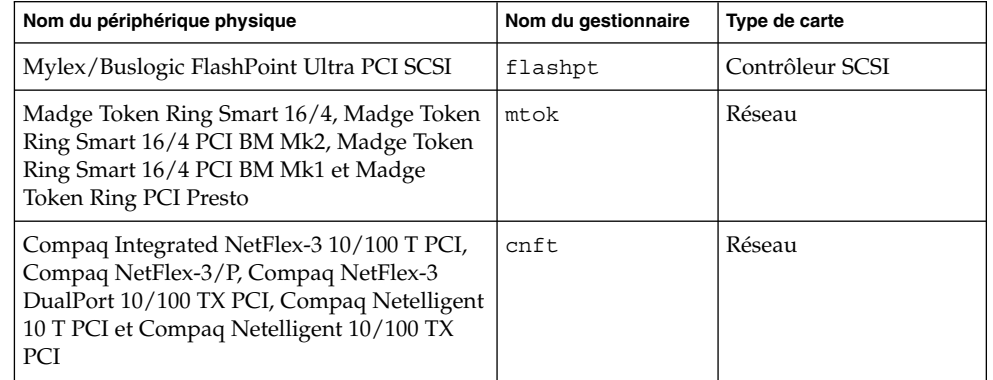

## **Répertoire d'accès initial**

Le répertoire EA a été renommé. Il porte le nom de ExtraValue dans le logiciel Solaris 9.

## **Contrôleur de disque Emulex MD21 pour unités ESDI**

Le contrôleur de disque MD21 pour unités ESDI n'est plus pris en charge dans le logiciel Solaris 9.

#### **Paramètre enable\_mixed\_bcp**

Le paramètre enable mixed bcp n'est plus pris en charge dans cette version. Dans des versions Solaris antérieures à Solaris 9, la variable /etc/system enable mixed bcp pouvait être définie sur 0 pour désactiver la liaison dynamique d'exécutables SunOS™ 4.0 et compatibles liés partiellement de manière statique. Par défaut, le système utilisait une liaison dynamique pour ces fichiers exécutables. Dans le logiciel Solaris 9, la liaison dynamique est toujours utilisée pour ces exécutables et le paramètre enable\_mixed\_bcp a été supprimé du système. Cette modification ne nuit ni à la compatibilité binaire des fichiers exécutables SunOS 4.0, ni à celle des fichiers exécutables compatibles.

## **x86: systèmes Intel 486**

Le logiciel Solaris n'est plus pris en charge sur les systèmes basés sur Intel 486.

## **Alternative de nom de langue japanese**

L'alternative japanese du nom de langue EUC japonais étendu ja n'est plus prise en charge dans cette version. Ce nom de langue facilitait la migration de la version Solaris 1.0 et des versions compatibles. Vous pouvez utiliser ja ou ja JP. eucJP en tant que nom de langue EUC japonais avec le logiciel Solaris 9. L'application Solaris 1.0 BCP (JLE) et les versions compatibles continuent de fonctionner avec le logiciel Solaris 9 sans aucun changement.

## **Kit du développeur de logiciel Java (SDK) 1.2.2**

La version 1.2.2 du SDK Java<sup>™</sup> (SUNWj2dev) n'est plus incluse au logiciel Solaris 9. Les versions 1.4 et les versions compatibles de Java 2 Édition Standard fournissent des fonctionnalités sensiblement équivalentes. Les versions actuelles et antérieures de JDK et JRE (Java Runtime Environment) peuvent être téléchargées sur le site : <http://java.sun.com>.

## **JDK 1.1.8 et JRE 1.1.8**

Les versions 1.1.8 du JDK et du JRE ne sont plus prises en charge dans cette version. Les versions 1.4 et les versions compatibles de Java 2 Édition Standard fournissent des fonctionnalités sensiblement équivalentes. Les versions actuelles et antérieures du JDK et du JRE peuvent être téléchargées à partir du site <http://java.sun.com>.

## **Client Kerberos version 4**

Le client Kerberos version 4 a été supprimé de la version Solaris 8. Ce client intègre la prise en charge Kerberos version 4 pour les commandes kdestroy, kerbd, kinit, klist, ksrvtgt, mount\_nfs et share. Le client Kerberos version 4 inclut également la prise en charge dans la bibliothèque kerberos (3KRB) et dans l'API de programmation d'appels de procédure à distance ONC kerberos\_rpc (3KRB).

Pour de plus amples informations, consultez les pages du manuel kdestroy( 1), kinit( 1), klist( 1), mount  $nfs( 1M)$  et share(1M).

## **Boîtes à outils OpenWindows pour les développeurs**

Le développement dans les boîtes à outils OpenWindows™ XView ™ et OLIT n'est plus pris en charge dans cette version. Les développeurs sont encouragés à migrer vers la boîte à outils Motif. Les applications développées avec les boîtes à outils OpenWindows XView et OLIT peuvent encore tourner sous le logiciel Solaris 9.

## **Environnement OpenWindows pour les utilisateurs**

L'environnement OpenWindows n'est plus pris en charge dans cette version. Le Common Desktop Environment (CDE) est l'environnement de bureau par défaut inclus au logiciel Solaris 9. Les applications utilisant les boîtes à outils OpenWindows XView et OLIT peuvent encore tourner dans le logiciel Solaris 9 dans le CDE.

## **Paramètres Priority Paging et Related Kernel (priority\_paging/cachefree)**

Les paramètres réglables priority paging et cachefree ne sont pas pris en charge dans la version Solaris 9. Ces paramètres ont été remplacés par une architecture améliorée de mise en cache du système de fichiers qui implémente des politiques d'appel de pages semblables à l'appel de pages axé sur la priorité, mais toujours activées. Si vous essayez de définir ces paramètres dans le fichier /etc/system, des messages d'avertissement de ce type risquent de s'afficher à l'initialisation :

sorry, variable 'priority\_paging' is not defined in the 'kernel' sorry,variable 'cachefree' is not defined in the 'kernel'

Si vous effectuez une mise à niveau vers la version Solaris 9 ou ajoutez les modules SUNWcsr à l'aide de la commande pkgadd et si votre fichier /etc/system inclut les paramètres priority\_paging ou cachefree :

1. Le message suivant s'affiche si les paramètres priority\_paging ou cachefree sont définis dans le fichier /etc/system :

NOTE: /etc/system has been modified since it contains references to priority paging tunables. Please review the changed file.

- 2. Des commentaires sont insérés dans le fichier /etc/system avant toute ligne définissant priority\_paging ou cachefree. Exemple : si la valeur de priority paging est 1, cette ligne est remplacée par :
	- \* NOTE : As of Solaris 9, priority paging is unnecessary and
	- \* has been removed. Since references to priority paging-related tunables
	- \* will now result in boot-time warnings, the assignment below has been
	- \* commented out. For more details, see the Solaris 9 Release Notes, or
	- \* the "Solaris Tunable Parameters Reference Manual".

\* set priority paging=1

#### **Système de fichiers s5fs**

Le système de fichiers s5fs n'est plus pris en charge dans cette version. Le système de fichiers s5fs prend en charge l'installation d'applications Interactive UNIX n'étant plus requise dans le logiciel Solaris.

#### **Utilitaires sendmail**

Certaines fonctions de l'utilitaire sendmail ne sont plus prises en charge dans cette version. Les fonctions concernées sont principalement des fonctions non standard et spécifiques à Sun. Elles se caractérisent par une syntaxe et une sémantique spéciales pour les fichiers de configuration V1/Sun, la fonction de mode à distance, l'option AutoRebuildAliases et trois fonctions d'alias sun inversé.

Pour de plus amples informations sur ces fonctions et sur les problèmes de migration, reportez-vous à l'adresse suivante : <http://www.sendmail.org/vendor/sun/solaris9.html>.

#### **Mises à jour de la maintenance Solaris**

Les ensembles de patchs séparés fournis avec les versions Solaris ainsi que les mises à jour de maintenance (MU) de Solaris ne sont plus prises en charge dans cette version.

#### **Package SUNWebnfs**

Le package SUNWebnfs n'est plus inclus sur le support du logiciel Solaris.

La bibliothèque et la documentation sont disponibles en version téléchargeable sur le site <http://www.sun.com/webnfs>.

#### **Serveurs sun4d**

Les serveurs suivants, basés sur l'architecture sun4d, ne sont plus pris en charge dans cette version :

- SPARCserver<sup>™</sup> 1000 ;
- SPARCcenter 2000.

Les options matérielles qui dépendent de l'architecture sun4d ne sont plus prises en charge dans cette version.

#### **Package SUNWrdm**

Le package SUNWrdm, qui contenait les notes de version sous forme de texte, n'est plus inclus sur le CD du logiciel Solaris dans cette version.

En cas de besoin, reportez-vous aux notes de version qui figurent sur le Solaris Documentation CD, aux notes de version d'installation imprimées ou aux notes de version les plus courantes disponibles sur le site : <http://docs.sun.com>.

## **Fonctions susceptibles d'être supprimées dans une version ultérieure**

## **Prise en charge du nom du chemin d'accès device\_driver dans la commande système add\_drv**

La commande add\_drv accepte la spécification du nom d'un chemin d'accès pour le paramètre device driver. Cette fonction pourrait être supprimée dans une prochaine version.

Dans le logiciel Solaris 9, le message d'avertissement suivant est écrit à STDERR lorsque le nom d'un chemin d'accès est spécifié :

Warning: pathname support will be discontinued in future releases of add\_drv.

Pendant le processus d'installation, les messages d'avertissement générés par l'utilisation de la spécification du nom de chemin apparaîtront dans le fichier install\_log.

Pour de plus amples informations, consultez la page add\_drv( 1M) du manuel.

#### **Commande AdminTool**

L'utilitaire AdminTool (admintool), swmtool compris, ne sera peut-être plus pris en charge dans une version ultérieure.

#### **Noms abrégés asiatiques dtlogin**

Les noms asiatiques abrégés ne seront peut-être pas répertoriés dans la liste des langues dtlogin dans une version ultérieure.

- zh;
- zh.GBK;
- $\blacksquare$  zh. UTF-8;
- $\blacksquare$  ko;
- $\blacksquare$  ko.UTF-8;
- zh\_TW.

Les versions Solaris 8, Solaris 9 et Solaris 9 12/03 intègrent de nouveaux noms d'environnements localisés conformes aux normes ISO, comprenant les noms suivants :

- zh CN.EUC ;
- zh CN.GBK;
- $\blacksquare$  zh  $CN.UTF-8$  ;
- ko KR.EUC ;
- ko KR.UTF-8;
- zh\_TW.EUC.

#### **Interfaces asysmem() et sysmem()**

Les interfaces asysmem() et sysmem(), exportées par libadm(3lib), pourraient ne plus faire partie d'une version future. Elles sont toutes les deux obsolètes. Les développeurs d'application sont invités à utiliser à la place la fonction bibliothèque sysconf(3C).

Pour de plus amples informations, consultez la page sysconf(3C) du manuel.

## **Interfaces démon d'audit**

Les interfaces indiquées ci-dessous utilisées par le démon d'audit Solaris pourraient ne plus être prises en charge dans une version future :

- $\blacksquare$  auditsvc $(2)$  ;
- $\blacksquare$  audit data(4).

#### **Interfaces d'allocation de périphériques du module de sécurité de base**

Les composants présentés ci-après du mécanisme d'allocation de périphériques pourraient ne plus être pris en charge dans une version future du logiciel Solaris :

- mkdevalloc(1M);
- $\blacksquare$  mkdevmaps $(1M)$ ;

Chapitre 3 • Annonces de fin de prise en charge logicielle **77**

■ /etc/security/dev.

## **Interfaces DDI (Device Driver Interfaces) obsolètes**

Certaines interfaces de pilote de périphériques (interfaces DDI) pourraient ne plus être prises en charge dans une version ultérieure du logiciel Solaris.

Pour de plus amples informations, consultez *DDI and DKI Driver Entry Points* et *DDI and DKI Kernel Functions* dans la section 9 des pages de manuel.

Vous trouverez, dans le tableau présenté ci-dessous, une liste des interfaces obsolètes avec les interfaces DDI de remplacement conseillées.

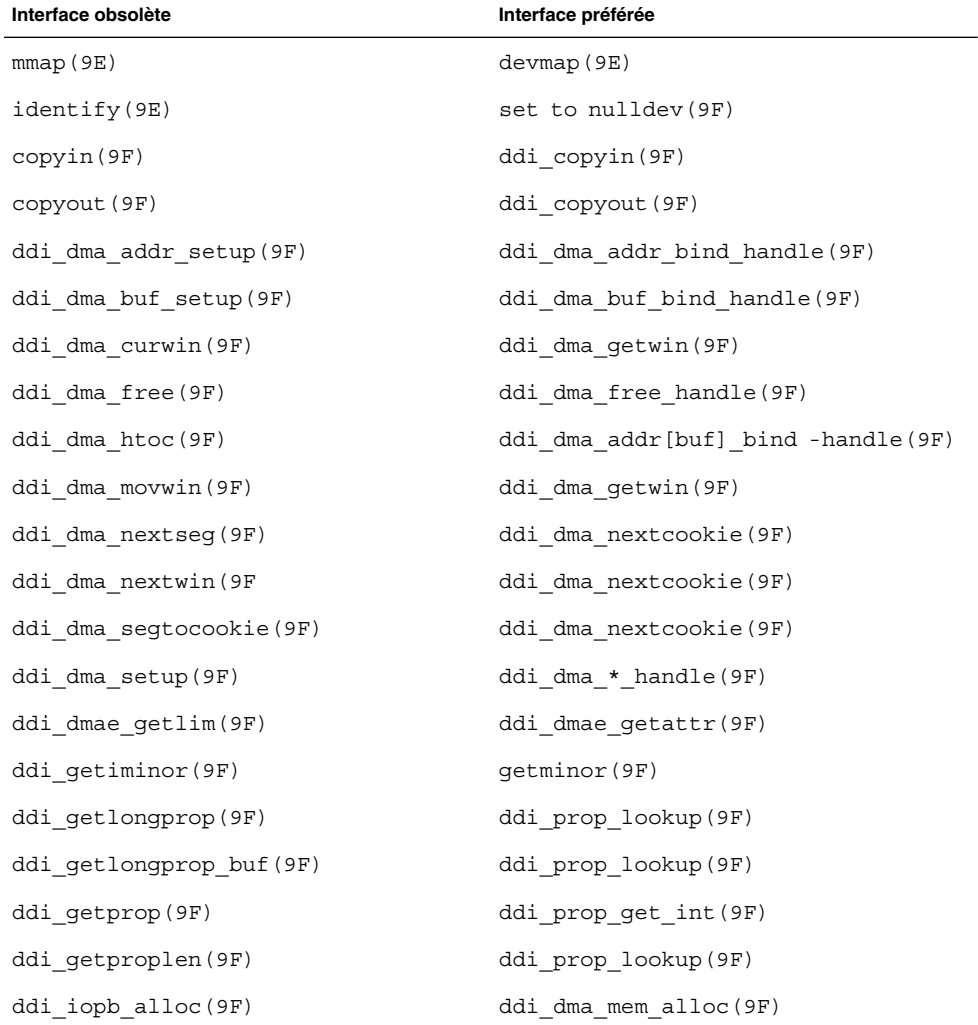

**78** Notes de version de Solaris 9 12/03 • Janvier 2004

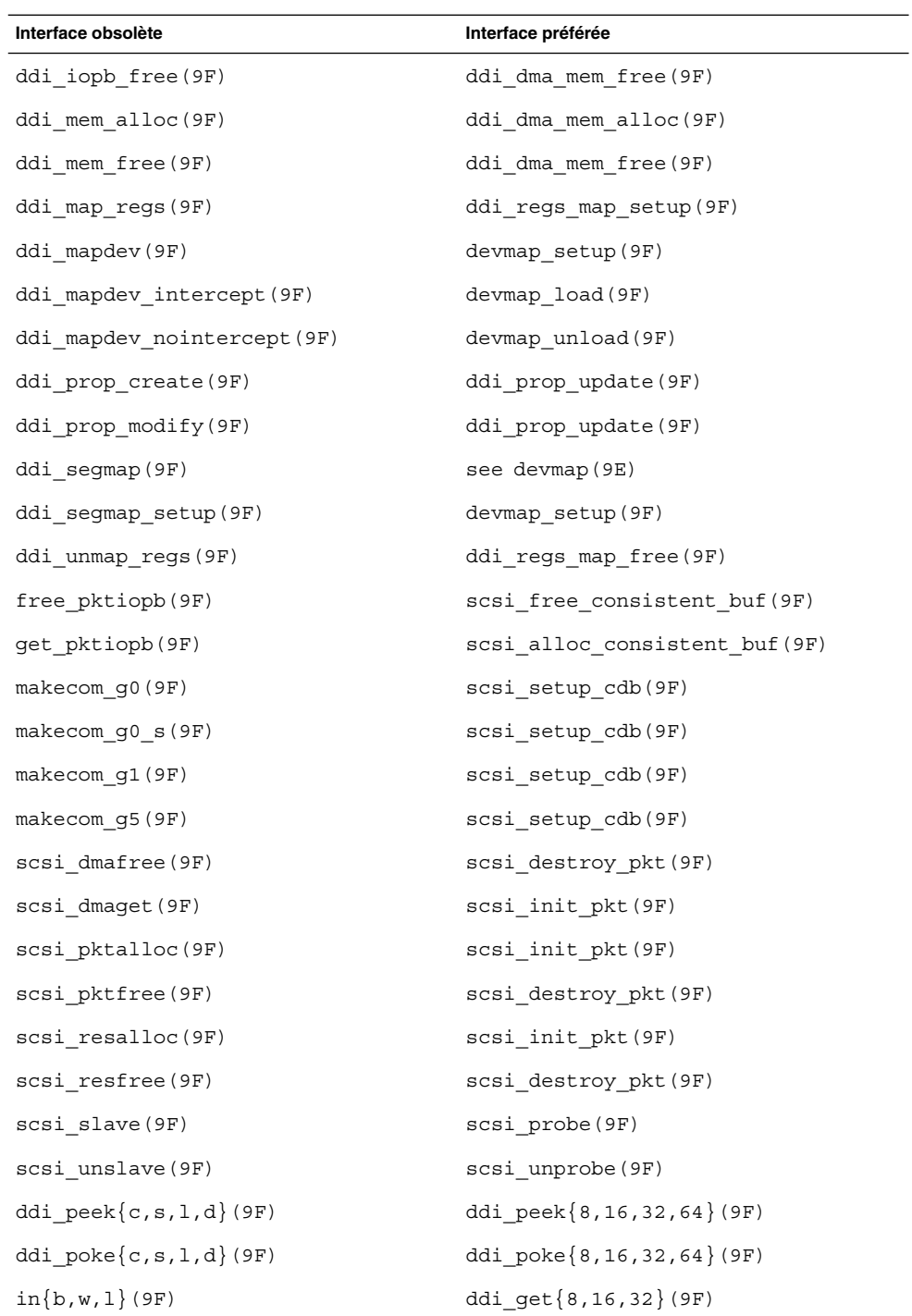

## Chapitre 3 • Annonces de fin de prise en charge logicielle **79**

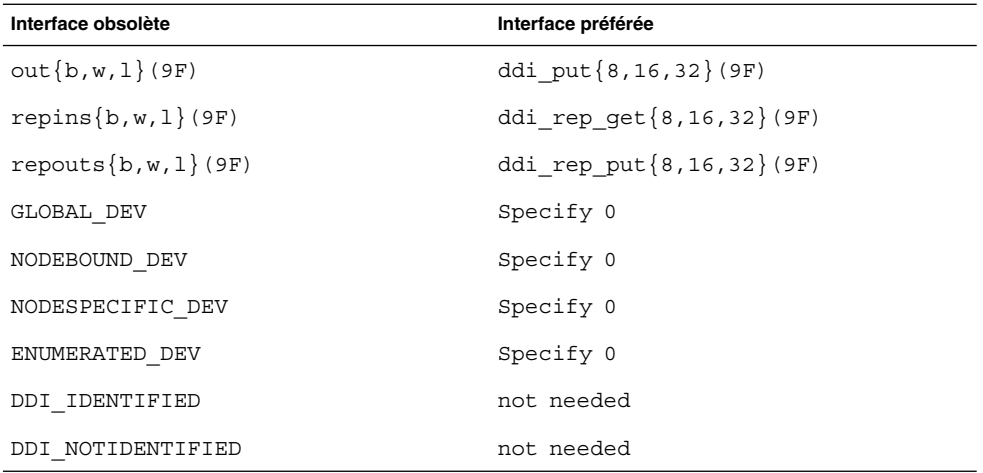

## **Entrées de gestion des périphériques dans power.conf**

Les entrées de gestion des périphériques dans le fichier power.conf ne seront peut-être pas prises en charge dans une version ultérieure. Des fonctionnalités similaires sont fournies par les entrées Automatic Device Power Management dans le logiciel Solaris 9.

Pour de plus amples informations, reportez-vous à la page power.conf(4) du manuel.

## **Prise en charge de périphériques et gestionnaires logiciels**

Le tableau ci-dessous répertorie les périphériques et gestionnaires logiciels qui ne seront peut-être pas pris en charge dans une version ultérieure.

**TABLEAU 3–2** Logiciel de périphérique et de gestionnaire

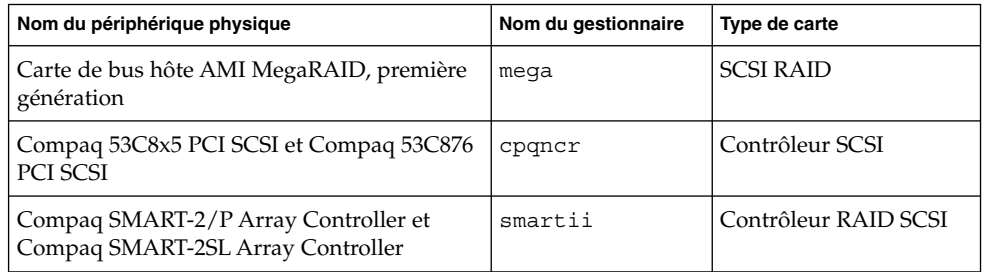

## **Séquences d'entrée du caractère de l'Euro basées sur la touche Alt et les touches méta**

La prise en charge pourrait ne plus être assurée dans une version future pour les séquences de touches d'entrée non standard du caractère de l'Euro indiquées ci-dessous dans les versions localisées Unicode/UTF-8 de Solaris :

- $\blacksquare$  Alt-E ;
- $\blacksquare$  Alt-4 :
- $\blacksquare$  Alt-5;
- Meta-E;
- Meta-4;
- Meta-5.

**Remarque :** dans les séquences de touches, le trait d'union indique que l'utilisateur doit appuyer sur les touches simultanément. Un signe plus indique des frappes consécutives.

Voici les séquences de touches d'entrée standard recommandées :

- Alt Gr-E ;
- Compose+C+=.

Si le clavier ne comporte pas de touche Alt Gr ou Compose, utilisez la séquence de touches suivante :

 $\blacksquare$  Ctrl-Maj-T+C+=.

#### **Services FNS/Bibliothèques et commandes XFN**

Les services FNS (Federated Naming Service) basés sur le standard X/Open XFN ne seront peut-être plus pris en charge dans une version ultérieure.

#### **Fonction fork()**

Le comportement de fork(), lorsqu'il n'est pas rattaché à la bibliothèque -lpthread, pourrait être modifié dans une version ultérieure. Ce changement de comportement rend les threads de Solaris cohérents par rapport aux threads POSIX (Portable Operating System Interface).

La fonction fork() peut être redéfinie de façon à ce qu'elle se comporte comme fork1(). Ainsi, la fonction fork() ne répliquerait que le thread d'appel du processus enfant. Cette redéfinition correspond au comportement actuel de fork1() et de fork() lorsqu'elles sont reliées à -lpthread.

La prise en charge des applications qui nécessitent le comportement replicate-all de la fonction fork() sera toujours fournie.

#### **Fuseaux horaires GMT Zoneinfo**

Les fuseaux horaires /usr/share/lib/zoneinfo/GMT[+-]\* ne seront peut-être plus pris en charge dans une version ultérieure. Les fichiers correspondants seront peut-être supprimés de /usr/share/lib/zoneinfo. Nous vous recommandons de ne plus utiliser les fuseaux horaires zoneinfo et de leur préférer le fichier équivalent  $EtC/GMT[-+]*$ .

Pour obtenir de plus amples informations, consultez les pages zoneinfo( 4) et environ( 5) du manuel.

#### **SPARC: prise en charge du gestionnaire graphique**

Les périphériques graphiques suivants risquent de ne plus être pris en charge dans une version ultérieure du logiciel :

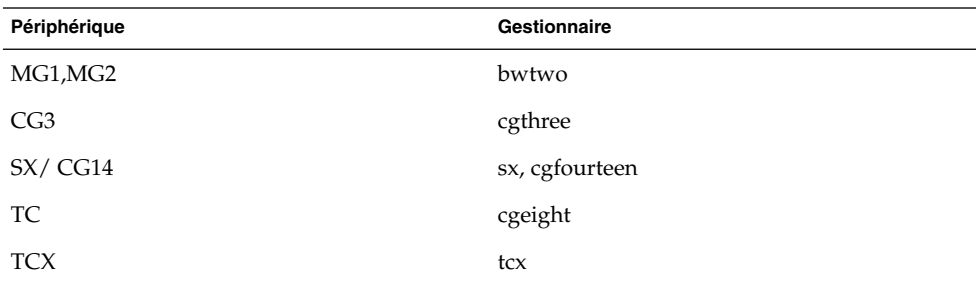

## **Environnement Java Runtime 1.2.2**

La version 1.2.2 de l'environnement d'exécution Java (JRE) ne sera peut-être pas prise en charge dans une version ultérieure. Une fonction similaire est prise en charge par Java 2 Standard Edition, version 1.4 et versions compatibles. Les versions actuelles et précédentes de JRE peuvent être téléchargées à partir du site <http://java.sun.com>.

#### **Kodak Color Management System**

La prise en charge du système de gestion de couleurs Kodak (KCMS™) risque de ne plus être disponible dans une version ultérieure.

#### **Polices CID coréennes**

Les polices CID coréennes ne seront peut-être plus prises en charge dans une version ultérieure. Vous pouvez utiliser à la place les normes de polices TrueType coréennes intégrées au logiciel Solaris.

#### **Bibliothèque libXinput**

La bibliothèque libXinput.so.0 risque de ne plus être fournie dans une version ultérieure du logiciel Solaris. La bibliothèque libXinput.so.0 était fournie pour permettre une rétrocompatibilité avec les applications X11R4 qui ont été conçues à partir de l'API d'entrée X standard de Solaris 2.1 et de Solaris 2.2. La bibliothèque d'extension d'entrée X standard X11, libXi, a été intégrée à Solaris 2.3.

Toutes les applications qui reposent sur l'API libXi doivent être conçues à l'aide de la bibliothèque partagée libXi afin de garantir une compatibilité future et leur conformité par rapport aux normes.

## **Bibliothèque client LDAP (Lightweight Directory Access Protocol)**

La bibliothèque client LDAP libldap.so.3 ne sera peut-être plus incluse dans une version ultérieure. La nouvelle version de cette bibliothèque, libldap.so.5, est conforme à la révision draft-ietf-ldapext-ldap-c-api-05.txt du projet ldap-c-api de l'IETF (Internet Engineering Task Force).

## **Interfaces LWP obsolètes**

Les interfaces LWP ci-après ne seront peut-être pas prises en charge dans une version ultérieure :

- lwp\_create
- lwp detach
- lwp\_exit
- \_lwp\_getprivate
- lwp\_makecontext
- lwp setprivate
- $\blacksquare$ lwp\_wait

Ces interfaces ne font pas partie d'un modèle commun avec un multifilage activé par défaut. Les interfaces ont fonctionné comme prévu seulement lorsqu'elles ont été utilisées dans des applications qui ne sont pas reliées par libthread.

Pour obtenir de plus amples informations, consultez les pages lwp create(2), \_lwp\_detach( 2), \_lwp\_exit( 2), \_lwp\_getprivate(2), \_lwp\_makecontext(2),  $lwp$  setprivate(2) et lwp wait(2) du manuel.

## **Fonction Nameless Interface Groups**

La fonction Nameless Interface Groups feature, activée par ndd /dev/ip ip enable group ifs, ne sera peut-être pas prise en charge dans une version ultérieure. Utilisez la fonction IP Network Multipathing prise en charge, qui offre des possibilités similaires. Vous pouvez créer des groupes IPMP à l'aide du mot-clé de la commande ifconfig.

Pour obtenir de plus amples informations, reportez-vous aux pages ndd( 1M) et ifconfig( 1M) du manuel.

#### **Logiciel Netscape 4.7x**

Le logiciel Netscape™ 4.7x risque de ne plus être pris en charge dans une version ultérieure.

#### **Logiciels Netscape 6.2x et Netscape 7.0**

Les logiciels Netscape 6.2x et Netscape 7.0 risquent de ne plus être pris en charge dans une version ultérieure du logiciel.

## **Option -k de Nestat**

L'option -k non prise en charge de netstat (consignation vers les kstats mentionnées sur les instances du système d'exploitation en cours d'utilisation) sera peut-être supprimée dans une version ultérieure. Utilisez la commande kstat qui propose la même fonction. La commande kstat a été introduite au logiciel Solaris 8.

Pour de plus amples informations, consultez la page kstat( 1M) du manuel.

## **Type de service de noms NIS+ (Network Information Service Plus)**

NIS+ ne sera peut-être plus pris en charge dans une version ultérieure. Les outils d'aide à la migration de NIS+ à LDAP sont disponibles dans le logiciel Solaris 9. Pour obtenir de plus amples informations, visitez le site <http://www.sun.com/directory/nisplus/transition.html>.

## **Module pam\_unix**

Le module pam unix pourrait ne plus être pris en charge dans une version ultérieure. Une fonctionnalité similaire est fournie par pam\_authtok\_check, pam\_authtok\_get, pam\_authtok\_store, pam\_dhkeys, pam\_passwd\_auth, pam unix account, pam unix auth et pam unix session.

Pour de plus amples informations, consultez les pages de manuel pam\_unix (5), pam\_authtok\_check(5), pam\_authtok\_get(5), pam\_authtok\_store(5), pam dhkeys(5), pam passwd auth(5), pam unix account(5), pam\_unix\_auth(5) et pam\_unix\_session(5).

## **Perl version 5.005\_03**

Perl version 5.005\_03 ne sera peut-être pas pris en charge dans une version ultérieure. Dans la version Solaris 9, la version par défaut de Perl a été modifiée, de sorte qu'elle n'est plus compatible binaire avec la version précédente (5.005\_03). Toutefois, la version précédente de Perl reste compatible. Les modules installés par les clients devront être reconstruits et réinstallés conformément à la nouvelle version. Vous devez modifier tous les scripts nécessitant l'utilisation de la version 5.005\_03 pour qu'ils utilisent explicitement la version 5.005\_03 de l'interpréteur (/usr/perl5/5.005\_03/bin/perl ) au lieu de la version par défaut (/bin/perl, /usr/bin/perl ou /usr/perl5/bin/perl).

## **Commandes de contrôle d'E/S du module de gestion d'énergie**

Les commandes de contrôle d'E/S du module de gestion d'énergie suivantes (ioctls) pourraient ne plus être prises en charge dans une version ultérieure :

- PM\_DISABLE\_AUTOPM ;
- PM\_REENABLE\_AUTOPM ;
- PM SET\_CUR\_PWR ;
- PM GET\_CUR\_PWR ;
- PM\_GET\_NORM\_PWR.
- **84** Notes de version de Solaris 9 12/03 Janvier 2004

Les commandes suivantes, remplaçant ioctls sont prises en charge dans cette version de Solaris 9 12/03 :

- PM\_DIRECT\_PM ;
- PM\_RELEASE\_DIRECT\_PM ;
- PM\_GET\_CURRENT\_POWER ;
- PM\_SET\_CURRENT\_POWER ;
- PM\_GET\_FULL\_POWER.

Pour de plus amples informations sur les alternatives ioctls, reportez-vous à la page de manuel ioctl(2).

#### **64-bit SPARC: interface ptrace dans libc**

La version 64 bits de l'interface ptrace incluse dans libc pourrait ne plus être prise en charge dans une version ultérieure. L'interface proc remplace cette fonctionnalité.

Pour de plus amples informations, consultez la page proc( 4) du manuel.

#### **Base de données sendmailvars et commandes L et G sendmail.cf**

La base de données sendmailvars, répertoriée dans nsswitch.conf(4) ne sera peut-être pas prise en charge dans une version ultérieure. Cette fonction ne pouvait pas être activée sans les commandes L ou G sendmail.cf. Grâce à ce changement, la version Sun de sendmail est davantage conforme à la version de sendmail.org.

#### **SPARC: modules 64 bits**

Le logiciel Solaris est actuellement fourni en packages séparés pour des composants 32 et 64 bits. Les packages 64 bits, introduits dans la version Solaris 7, fournissent les composants 64 bits du logiciel Solaris. En général, le noms des packages 64 bits se terminent par la lettre " x.". Par exemple, SUNWcsl fournit la version 32 bits des bibliothèques du noyau de Solaris et SUNWcslx fournit la version 64 bits.

Dans une version future de Solaris, les composants 32 et 64 bits pourraient être livrés ensemble dans un même package de base. Le package combiné conserve le nom du package 32 bits d'origine et le package 64 bits ne sera plus livré. Par exemple, /usr/lib/sparcv9/libc.so.1, livré actuellement dans SUNWcslx, serait livré dans SUNWcsl et SUNWcslx ne sera plus livré.

**Remarque :** certains packages ne contiennent que des composants 64 bits et ne contiennent aucun package 32 bits correspondant. Dans ce cas, il est possible de renommer les packages pour supprimer le suffixe " x". Par exemple, SUNW1394x deviendrait SUNW1394.

#### **Noyau Sun4U 32 bits Solaris**

La plupart des installations de Solaris 7, 8 et 9 utilisent le noyau 64 bits par défaut pour prendre en charge des applications 32 et 64 bits. Cet avertissement s'adresse aux clients utilisant le noyau 32 bits sur des systèmes UltraSPARC.

Dans les versions Solaris 7, 8 et 9, tous les systèmes dotés des processeurs UltraSPARC I et UltraSPARC II offrent aux administrateurs le choix d'initialiser un noyau 32 bits ou 64 bits. Les systèmes UltraSPARC III et ultérieurs ne prennent en charge que le noyau 64 bits.

Dans une version ultérieure du logiciel Solaris, le noyau 32 ne sera peut-être pas disponible pour les systèmes UltraSPARC I et UltraSPARC II.

Ces modifications ont principalement une incidence sur les systèmes utilisant des modules de noyau 32 bits tiers : pare-feux, gestionnaires résidant sur le noyau du système et systèmes de fichiers de secours, etc. Il est nécessaire de mettre ces systèmes à jour pour utiliser la version 64 bits de ces modules.

Ces modifications ont également une incidence sur les systèmes UltraSPARC dotés d'un processeur UltraSPARC I dont l'horloge tourne à 200 MHz ou à une fréquence inférieure. De fait, ces systèmes ne seront peut-être pas pris en charge dans une version ultérieure.

La commande isainfo(1) vous permet d'identifier le type de noyau du système.

% **isainfo —kv**

La commande psrinfo (1M) vous permet d'identifier la vitesse d'horloge du processeur du système.

```
% psrinfo —v | grep MHz
```
#### **Bibliothèques système statiques Solaris**

Cette rubrique s'applique aux bibliothèques système statiques 32 bits et utilitaires liés statiquement. Les bibliothèques et utilitaires système statiques 64 bits n'étaient pas fournis jusque-là.

La prise en charge des bibliothèques système statiques Solaris 32 bits et des utilitaires liés statiquement ne sera peut-être pas fournie dans une version ultérieure. Notez surtout que la prise en charge de la bibliothèque C statique (/usr/lib/libc.a) ne sera peut-être pas assurée dans une version ultérieure.

Par conséquent, les applications liées aux bibliothèques système statiques ne fonctionneront peut-être pas dans une version ultérieure. Seules les applications qui sont liées dynamiquement aux bibliothèques système qui fournissent l'interface binaire d'application Solaris (ABI) seront compatibles dans les versions ultérieures.

Les applications qui dépendent du comportement des trappes système, ainsi que les applications reliées à des bibliothèques qui dépendent du comportement des trappes système (généralement des bibliothèques qui fournissent des fonctions ABI de remplacement) ne fonctionneront peut-être pas dans une version ultérieure.

#### **Volumes transactionnels de Solaris Volume Manager**

Pour réduire la redondance de l'ensemble des fonctions de Solaris, les volumes transactionnels de Solaris Volume Manager (métapériphériques transactionnels) ne seront peut-être pas pris en charge dans une version ultérieure. Une fonctionnalité similaire est fournie par UFS Logging, qui est inclus au logiciel Solaris 8 et à ses versions compatibles.

## **Solstice Enterprise Agents**

Les Solstice Enterprise Agents ne seront peut-être pas pris en charge dans une version ultérieure.

## **Gestionnaire SPC**

Le gestionnaire SPC ne sera peut-être pas pris en charge dans une version ultérieure.

## **Recherche d'un routeur autonome**

L'implémentation /usr/sbin/in.rdisc du protocole IPv4 ICMP Router Discovery ne sera peut-être pas prise en charge dans une version ultérieure du logiciel Solaris. Une version sensiblement équivalente de ce protocole, implémenté comme un composant de /usr/sbin/in.routed, prend en charge une interface d'administration améliorée. Le composant /usr/sbin/in.routed prend en charge l'implémentation du protocole RIP (Routing Information Protocol) version 2 tout en distinguant les annonces IP mobile des messages de recherche d'un routeur.

#### **Interfaces de stockage**

Les interfaces des propriétés de pilotes de périphériques indiquées ci-dessous pourraient ne plus être prises en charge dans une version ultérieure :

- écriture rapide (propriété du pilote pln) ;
- réserve de priorité (propriété du pilote pln).

Les pilotes de périphériques indiqués ci-après ne seront peut-être pas pris en charge dans une version ultérieure :

- /kernel/drv/pln;
- /kernel/drv/pln.conf;
- /kernel/drv/sparcv9/pln;
- /kernel/drv/soc;
- /kernel/drv/sparcv9/soc.

L'utilitaire suivant ne sera peut-être pas pris en charge dans une version ultérieure :

■ /usr/sbin/ssaadm

## **Matériel sun4m**

Le matériel sun4m ne sera peut-être pas pris en charge dans une version ultérieure.

## **Systèmes Sun StorEdge A3000, Sun StorEdge A3500 et Sun StorEdge A3500FC**

Les périphériques de stockage indiqués ci-dessous pourraient ne pas être pris en charge dans une version ultérieure du logiciel Solaris :

- système Sun StorEdge<sup>™</sup> A3000 ;
- système Sun StorEdge A3500 ;
- système Sun StorEdge A3500FC.

## **Périphériques à bande**

Les périphériques à bande suivants ne seront peut-être pas pris en charge dans une version ultérieure :

- chargeur automatique de bande Sun StorEdge<sup>™</sup> DLT4700 ;
- bibliothèque de bande Sun StorEdge L140 ;
- chargeur automatique de bande Sun StorEdge L280 ;
- bibliothèque de bande Sun StorEdge L400 ;
- bibliothèque de bande Sun StorEdge L1800 ;
- bibliothèque de bande Sun StorEdge L3500 ;
- bibliothèque de bande Sun StorEdge L11000.

## **Cartes graphiques Ultra AX et SPARCengine Ultra AXmp**

La prise en charge des cartes graphiques Ultra™ AX et SPARCengine Ultra AXmp sera peut-être abandonnée dans une version ultérieure du logiciel Solaris.

#### **32-bit: bibliothèques statiques X11**

Les bibliothèques statiques dans /usr/openwin/lib pourraient ne pas être prises en charge dans une version future du logiciel Solaris. La prise en charge des bibliothèques statiques 32 bits dans /usr/openwin/lib et des programmes qui y sont liés statiquement pourrait ne pas être fournie dans une version future. Les bibliothèques statiques de soixante-quatre bits n'ont jamais été intégrées.

Les applications reliées aux bibliothèques statiques existantes dans /usr/openwin/lib pourraient ne pas fonctionner dans une version future. Seules les applications liées dynamiquement aux bibliothèques système fournissant l'interface binaire d'application Solaris (ABI) seront compatibles dans les versions ultérieures.

## **XIL**

L'interface XIL™ ne sera peut-être pas prise en charge dans une version ultérieure. L'utilisation de XIL par une application entraîne l'affichage du message d'avertissement suivant :

**88** Notes de version de Solaris 9 12/03 • Janvier 2004

```
WARNING: XIL OBSOLESCENCE
This application uses the Solaris XIL interface
which has been declared obsolete and may not be
present in version of Solaris beyond Solaris 9.
Please notify your application supplier.
The message can be suppressed by setting the environment variable
"_XIL_SUPPRESS_OBSOLETE_MSG.
```
## **Utilitaire xetops**

L'utilitaire xetops ne sera peut-être pas pris en charge dans une version ultérieure. Il convertit un fichier texte asiatique en fichier PostScript. Cela permet d'imprimer des caractères asiatiques sur des imprimantes PostScript ne possédant pas de polices asiatiques.

La commande mp fournit la même fonction, elle a été améliorée de façon à prendre en charge tous les codages asiatiques avec davantage d'options et de fonctionnalités.

## **Filtre d'impression xutops**

Le filtre d'impression xutops ne sera peut-être plus pris en charge dans une version ultérieure. Des fonctions similaires sont proposées par le filtre d'impression mp dans le logiciel Solaris 9 12/03.

Pour de plus amples informations, consultez la page mp(1 ) du manuel.

Notes de version de Solaris 9 12/03 • Janvier 2004

## CHAPITRE **4**

# Problèmes liés à la documentation

Ce chapitre décrit des problèmes connus concernant la documentation. Pour connaître les problèmes de documentation identifiés trop tard pour être inclus à ces notes de version, reportez-vous aux *Notes de version de Solaris 9 12/03* à l'adresse [http://docs.sun.com/db/doc/817-2706](http://docs.sun.com/doc/817-2706).

## **Erreurs contenues dans la documentation**

#### **Document concerné :** *Sun WBEM SDK Developers Guide*

Dans le schéma CIM de Solaris, les classes et propriétés suivantes sont marquées du qualificatif Deprecated (désapprouvé) :

- classe Solaris LogRecord ;
- classe Solaris LogService ;
- classe Solaris LogServiceSetting ;
- classe Solaris LogServiceSetting ;
- propriété OptionsEnabled dans la classe Solaris IPProtocolEndpoint.

Utilisez les alternatives appropriées de ces classes et propriétés désapprouvées. Reportez-vous aux qualificatifs de description de la classe pour déterminer les alternatives de classe et de propriété correctes.

## **Document concerné : "Writing Client Applications" in** *Sun WBEM SDK Developers Guide*

Le chapitre "Writing a Client Program" fournit des informations sur la création de clients WBEM qui utilisent le protocole RMI avec l'API javax.com.sun.client . Si vous souhaitez vous connecter à un serveur sur lequel tourne le logiciel Solaris 8, vous devez inclure le fichier /usr/sadm/lib/wbem/cimapi.jar au CLASSPATH du client. Le fichier cimapi.jar comporte les classes com.sun.wbem requises pour communiquer avec un serveur sur lequel tourne le logiciel Solaris 8.

#### **Document concerné :** *Sun ONE Application Server 7 Developer's Guide*

**Remarque :** cette documentation est liée à l'utilisation de répertoires de déploiement indexés.

La partie schéma de numérotation d'un nom de répertoire d'application déployée a été mise en oeuvre en tant que mécanisme d'indexation. Ce mécanisme, qui permet aux développeurs de modifier un fichier JAR ou un fichier de classe associé à l'application déployée, est important pour la plate-forme Windows, car toute tentative d'écrasement de fichier partagé entraîne une erreur de violation de partage et Windows verrouille le fichier chargé. Le fichier est chargé dans l'instance de serveur ou l'IDE lors du démarrage de la session. En cas d'erreur de violation de partage, vous avez le choix entre les deux possibilités suivantes :

- Compilez le fichier de classe mis à jour (qui, à l'origine, faisait partie de ce fichier JAR), placez-le en premier dans CLASSPATH afin qu'il soit chargé avant les classes plus anciennes et autorisez Sun ONE Application Server à recharger cette application (à condition que le rechargement soit actif).
- Procédez à la mise à jour du fichier JAR, créez un nouveau fichier EAR et redéployez l'application.

**Remarque :** le redéploiement de l'application sur la plate-forme Solaris n'est pas nécessaire, car il n'existe aucune contrainte de verrouillage de fichier.

Lorsqu'une application déjà déployée sur la plate-forme Windows fait l'objet de changements en vue d'une configuration IDE, d'une copie de fichier ANT, d'une compilation ou de toute autre opération, tenez compte du fait qu'un nouveau répertoire avec un numéro d'index incrémenté est créé pour pallier la contrainte de verrouillage du fichier. Exemple : sur la plate-forme Solaris, l'application J2EE Helloworld est déployée sur le serveur d'applications Sun ONE. Son arborescence de répertoires se présente de la manière suivante :

appserv/domains/domain1/server1/applications/j2eeapps/helloworld\_1

Il est nécessaire de modifier le servlet faisant partie de cette application déployée (ex. : HelloServlet.java). L'environnement de développement intégré de Sun ONE Studio est lancé et le fichier source de ce servlet est modifié puis compilé à l'aide de la cible javac attribuée au répertoire mentionné ci-dessus. Si la source a été compilée à l'emplacement approprié, il existe un fichier de rechargement pour cette application. L'indicateur de rechargement du fichier server.xml est défini sur True et, si l'instance du serveur tourne, les modifications prennent effet sans qu'il soit nécessaire de réassembler l'application, ni de la redéployer.

Sur la plate-forme Windows, il est impossible de modifier ou de mettre à jour le fichier JAR ou le fichier de classe en raison du verrouillage du fichier. Vous disposez de deux solutions pour résoudre ce problème sous Windows :

- Compilez le fichier source modifié et ajoutez le fichier de classe ou le fichier JAR au début du chemin d'accès de la classe, de manière à ce que les modifications de la source prennent effet.
- Effectuez les modifications dans la source de l'applet Helloworld, assemblez-le, puis redéployez-le sans en annuler le déploiement précédent.

La deuxième option est préférable, car elle débouche sur l'utilisation du numéro d'index incrémenté ajouté au nom de répertoire de l'application déployée. Après un deuxième déploiement, l'arborescence des répertoires de Helloworld revêt l'apparence suivante :

appserv/domains/domain1/server1/applications/j2eeapps/helloworld\_1

appserv/domains/domain1/server1/applications/j2eeapps/helloworld\_2

Le deuxième déploiement de Helloworld s'effectue alors sous helloworld\_2.

Notes de version de Solaris 9 12/03 • Janvier 2004